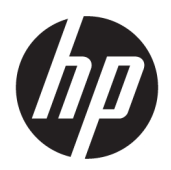

คู่มือผู้ใช้

© Copyright 2018, 2019 HP Development Company, L.P.

Chrome, Chromebox, Google, โลโก้ Google และ Google Cloud Print เป็นเครื่องหมายการค้า หรือ เครื่องหมายการค้าจดทะเบียนของ Google LLC. microSD และโลโก้ microSD เป็นเครื่องหมายการค้า หรือเครื่องหมายการค้าจดทะเบียนของ SD-3Cใน สหรัฐอเมริกา ประเทศอื่นๆ หรือทั้งสอง DisplayPort™ และโลโก้ DisplayPort™ เป็นเครื่องหมายการค้าของ สมาคมมาตรฐานด้านอิเล็กทรอนิกส์วิดีโอ (VESA®)ใน สหรัฐอเมริกาและประเทศอื่นๆ

ข้อมูลที่ระบุในที่นี้อาจมีการเปลี่ยนแปลงโดยไม่จำเป็น ต้องแจ้งให้ทราบล่วงหน้า การรับประกันสำหรับ ี ผลิตภัณฑ์และบริการของ HP ระบุไว้อย่างชัดเจนในใบรับ ประกันที่ ให้มาพร้อมกับผลิตภัณฑ์และบริการดังกล่าว ่ เท่านั้น ข้อความในที่นี้ไม่ถือเป็นการรับประกันเพิ่มเติม แต่อย่างใด HP จะไม่รับผิดชอบต่อข้อผิดพลาดทาง เทคนิคหรือภาษาหรือการละเว้นข้อความในที่นี้

พิมพ์ครั้งที่สอง: ตุลาคม 2019

พิมพ์ครั้งที่หนึ่ง: เมษายน 2018

หมายเลขภาȀผนวกของเอกสาร: L19841-282

#### **ประกาศเกี ่ยวกับผȡิตภัณฑ์**

เอกสารนี้อธิบายเกี่ยวกับคุณลักษณะทั่วไปที่มีอยู่ในรุ่น ส่วนใหญ่ของคอมพิวเตอร์ คุณลักษณะบางอย่างอาจไม่ พร้อมใช้งานบนคอมพิวเตอร์ของคุณ

#### **เงื่อนไขสำหรับซอฟต์แวร์**

หากคุณติดตั้ง คัดลอก ดาวน์โหลด หรือใช้งาน ผลิตภัณฑ์ซอฟต์แวร์ ใดๆ ที่ติดตั้งไว้ ในคอมพิวเตอร์ เครื่องนี้ แสดงว่าคุณตกลงที่จะปฏิบัติตามเงื่อนไขของ ข้อตกลงการอนุญาตใช้งานสำหรับผู้ใช้ (EULA) ของ HP หากคุณไม่ยอมรับเงื่อนไขของใบอนุญาตใช้งาน วิธีแก้ ไข เพียงอย่างเดียวที่คุณจะทำได้ก็คือ ส่งคืนผลิตภัณฑ์ ทั้งหมดที่ไม่ได้ใช้งาน (ฮาร์ดแวร์และซอฟต์แวร์) ่ ภายใน 14 วันเพื่อขอรับเงินคืนเต็มจำนวน โดยจะตอง้ เป็นไปตามนโยบายการคืนเงินของผู้จัดจำหน่ายของคุณ

สำหรับข้อมูลเพิ่มเติมใด ๆ หรือคำขอให้ทำการคืนเงิน ตามราคาคอมพิวเตอร์ทั้งหมด โปรดติดต่อผู้จัดจำหน่าย ของคุณ

## **ประกาศคำเตือนเรื่องความปลอดภัย**

คำเตือน! เพื่อลดโอกาสในการเกิดการบาดเจ็บเนื่องจากความร้อนหรือปัญหาคอมพิวเตอร์มีความร้อนสูงเกิน อย่าวาง คอมพิวเตอร์ ไว้บนตักของคุณโดยตรง หรืออย่าก็ดขวางช่องระบายอากาศของคอมพิวเตอร์ใช้คอมพิวเตอร์บนพื้นผิวที่แข็งและ ราบเรียบเท่านั้น อย่าให้พื้นผิวที่แข็ง เช่น เครื่องพิมพ์ที่วางไว้ข้างๆ หรือพื้นผิวที่นุ่ม เช่น หมอน หรือพรม หรือเสื้อผ้า ปิดกั้นทาง ระบายอากาศ นอกจากนี้ อย่าให้อะแดปเตอร์ AC สัมผัสกับผิวหนังหรือพื้นผิวที่นุ่ม เช่น หมอน หรือพรม หรือเสื้อผ้าในขณะที่ใช้ ่ ึ งาน คอมพิวเตอร์และอะแดปเตอร์ AC เป็นไปตามข้อจำกัดอุณหภูมิของพื้นผิวที่ผู้ใช้สามารถเข้าถึงได้ ตามที่มาตรฐานความ ปลอดภัยที่มีผลบังคับใช้กำหนดไว้

# สารบัญ

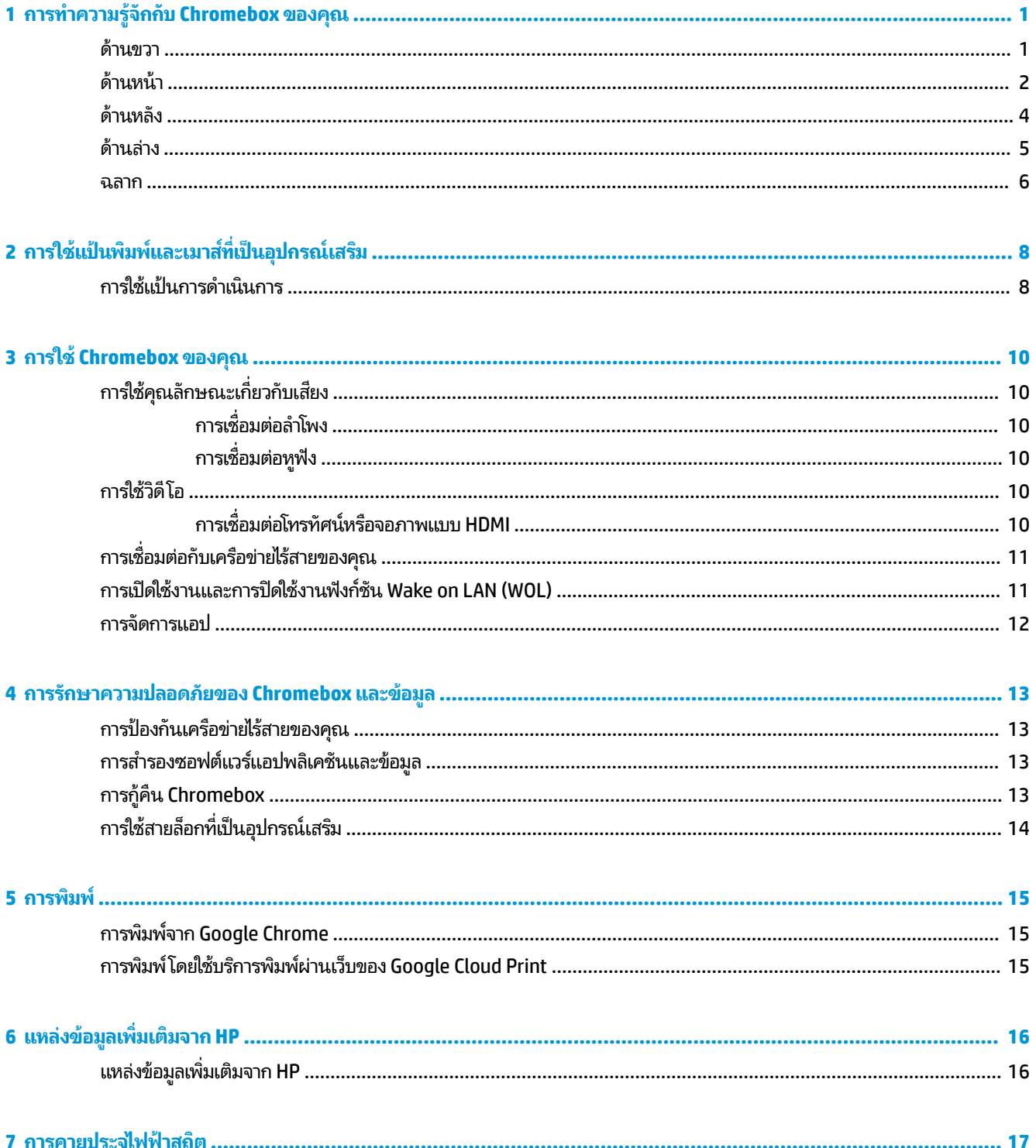

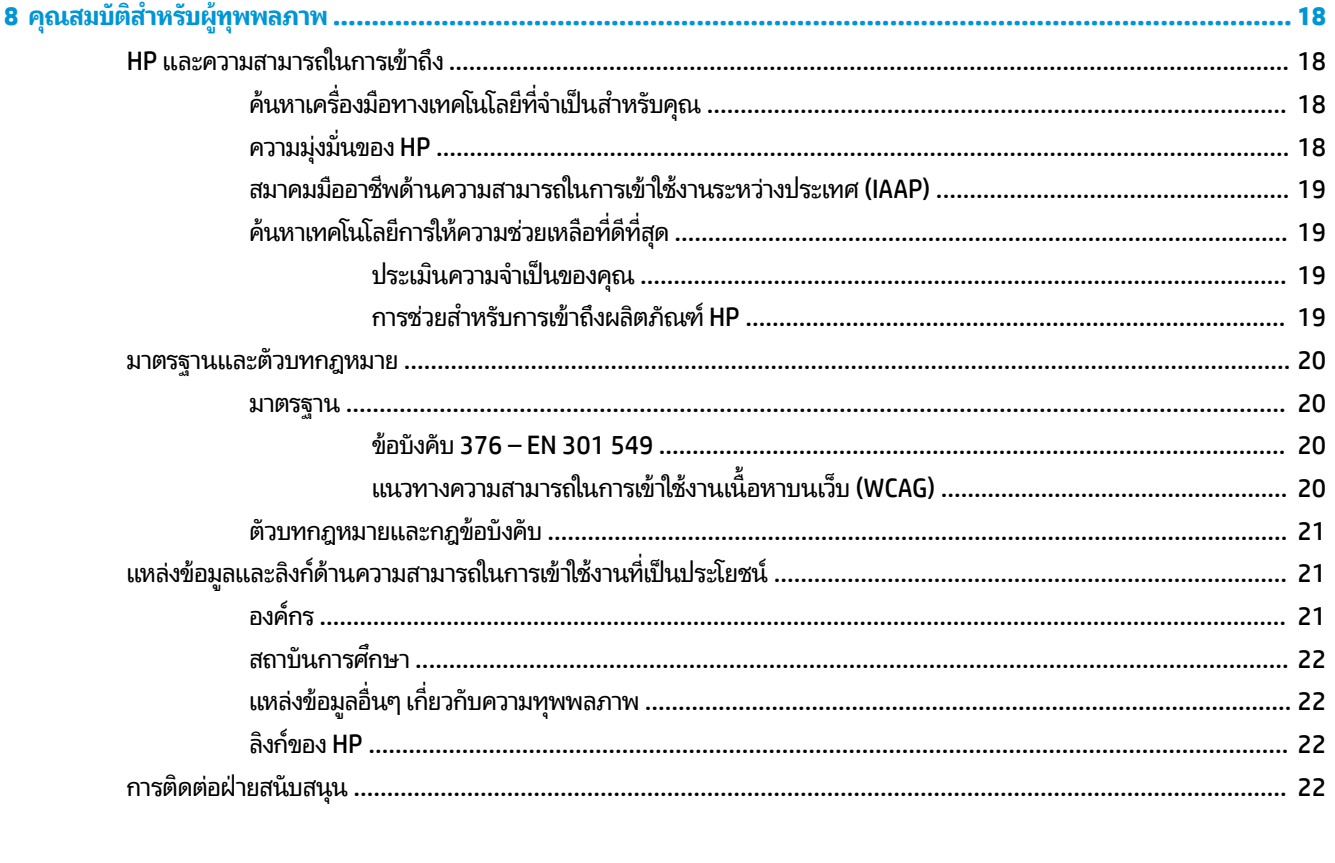

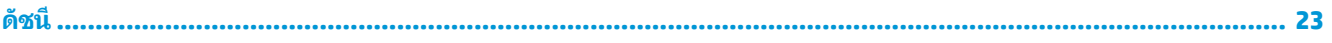

### <span id="page-6-0"></span>**1 การทำความรู้จักกับ Chromebox ของคุณ ุ**

# **ด ้ านขวา**

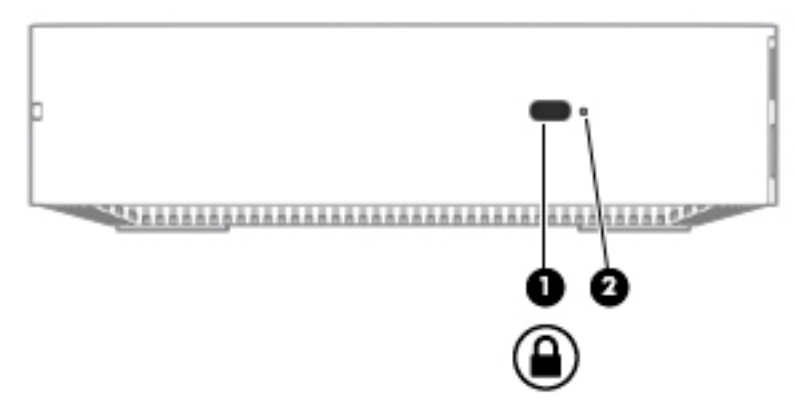

**ตาราง 1-1 ส่วนประกอบด้านขวาและคำอธิบาย**

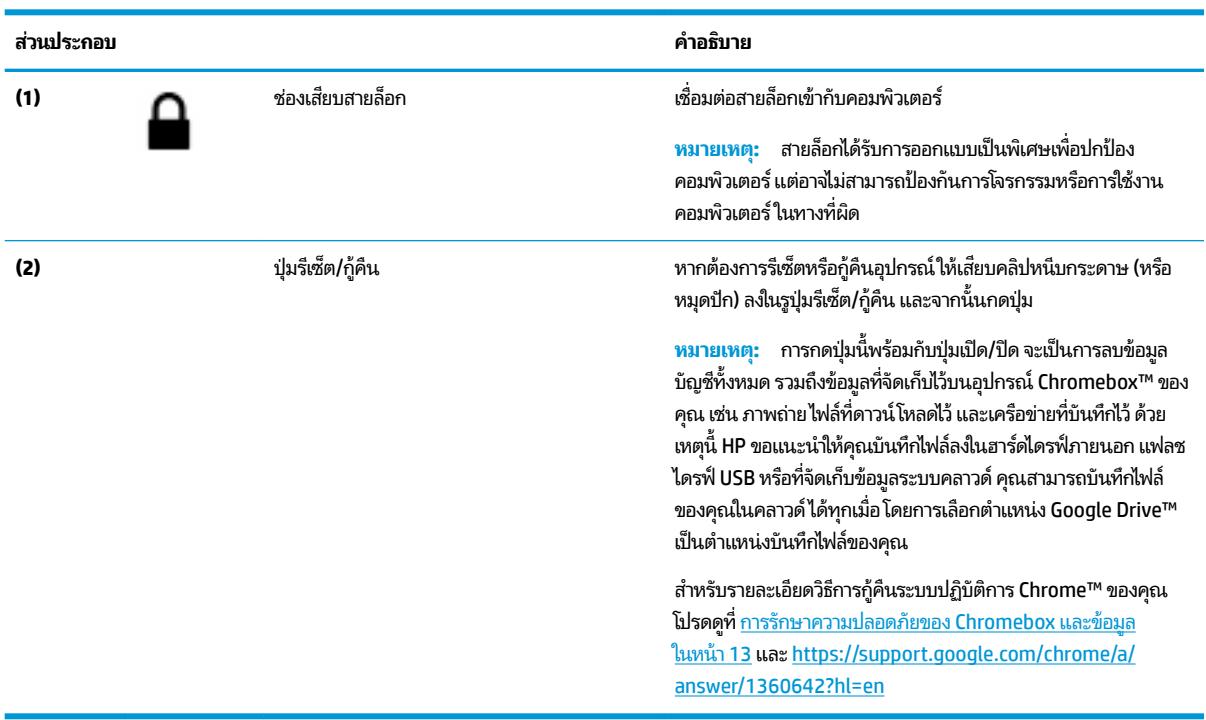

# <span id="page-7-0"></span>**ด ้ านหน ้ า**

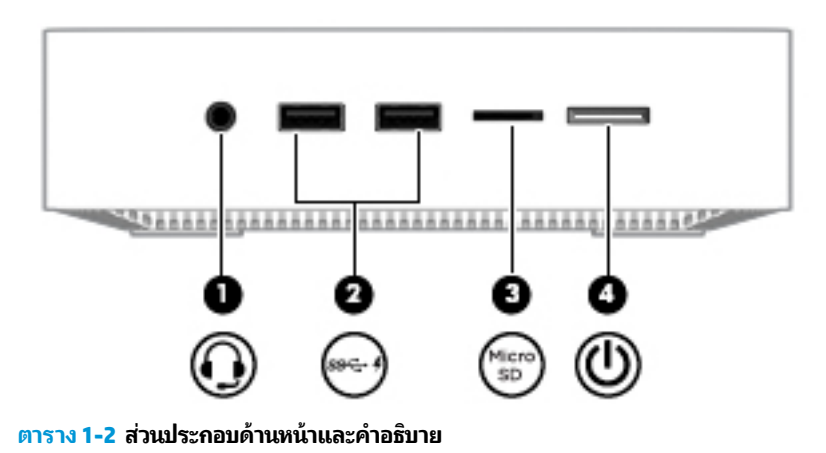

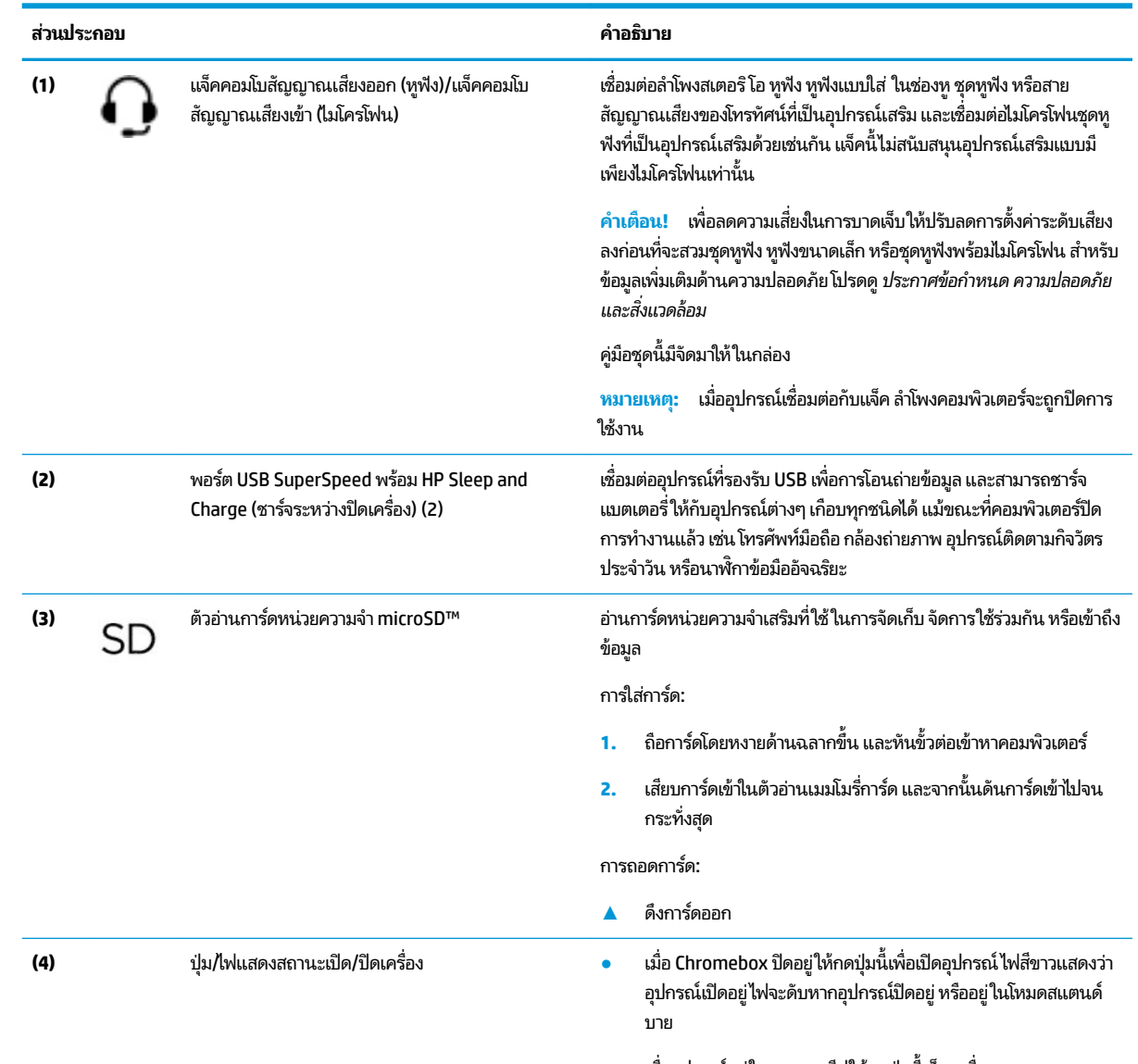

 $\bullet$  เมื่ออุปกรณ์อยู่ในสถานะสลีปให้กดปุ่มนี้เร็วๆ เพื่อออกจากสถานะ สลีป

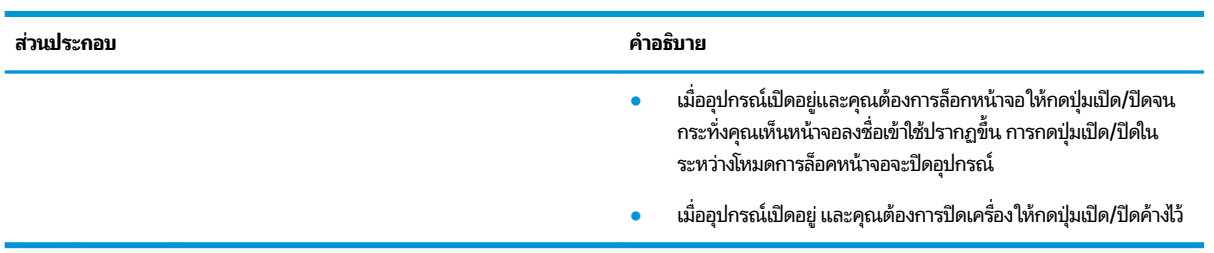

### **ตาราง 1-2 ส ่วนประกȩบด้านหน้าแȡะȀําȩธบาย ิ (ต่ȩ)**

# <span id="page-9-0"></span>**ด ้ านหȡัง**

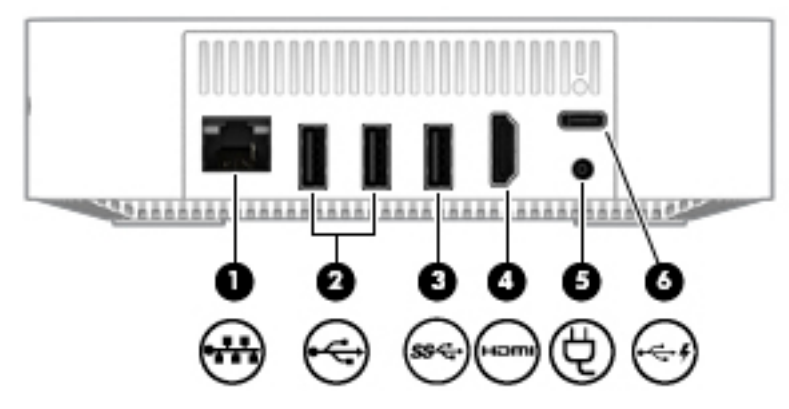

**ตาราง 1-3 ส่วนประกอบด้านหลังและคำอธิบาย**

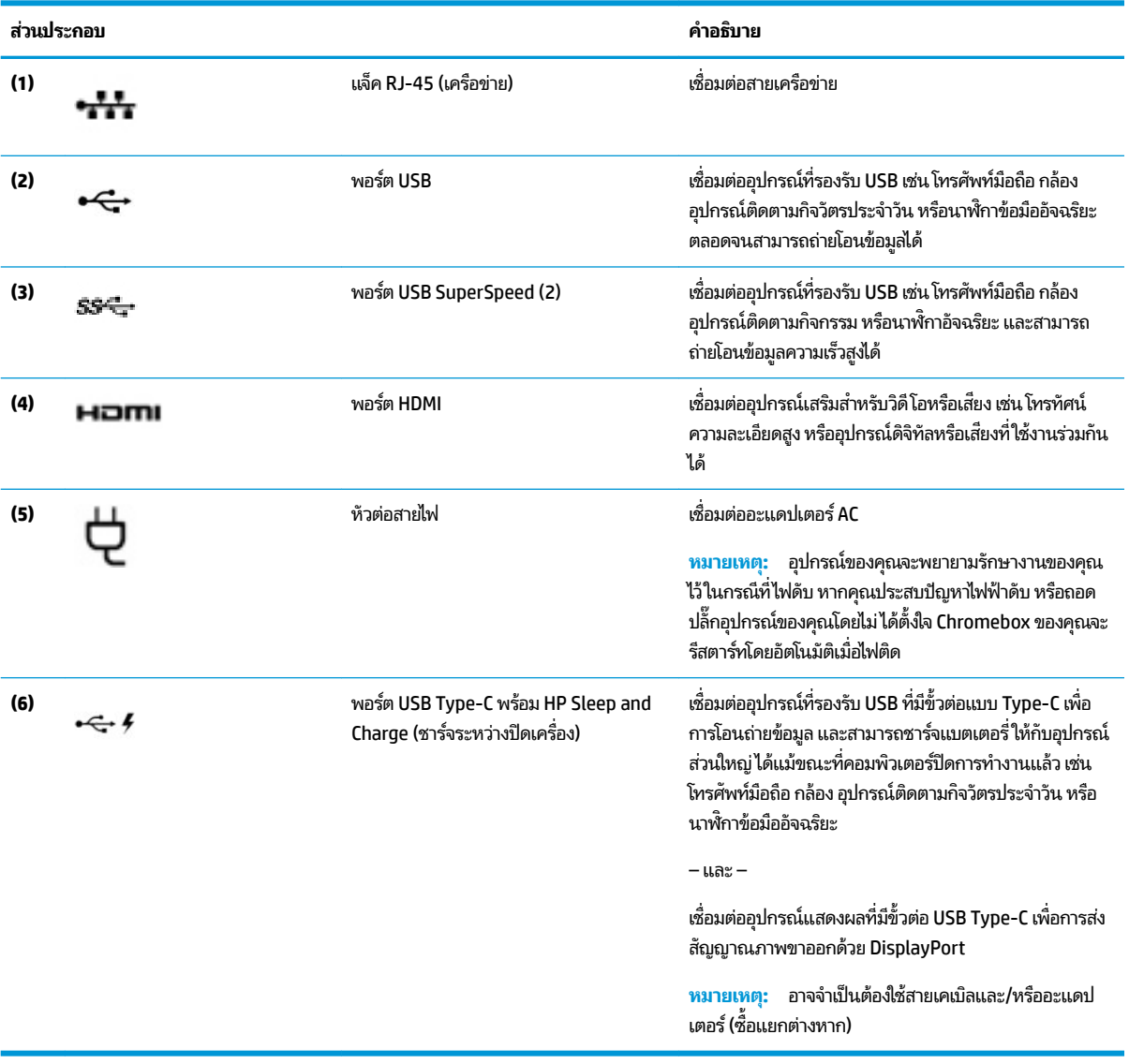

4 บท 1 การทำความรู้จักกับ Chromebox ของคุณ

# <span id="page-10-0"></span>**ด ้ านȡาง่**

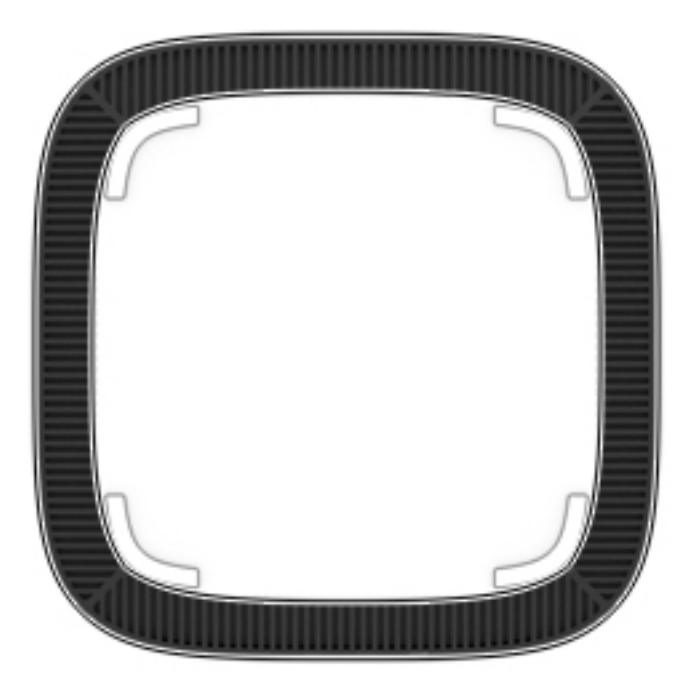

#### **ตาราง 1-4 ส่วนประกอบด้านล่างและคำอธิบาย**

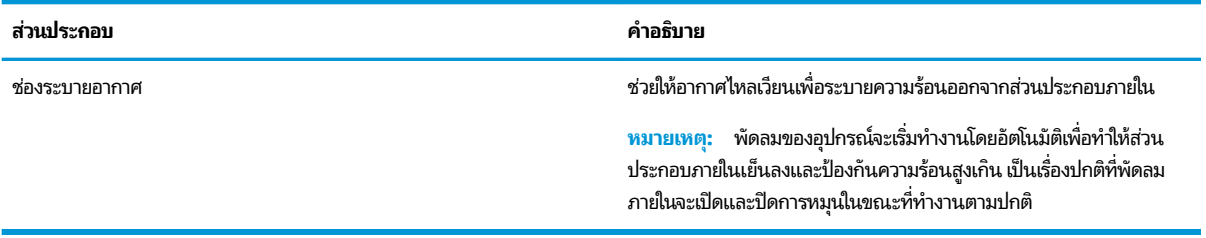

### <span id="page-11-0"></span>**ฉȡาก**

ฉลากที่ติดอยู่กับคอมพิวเตอร์จะแสดงข้อมูลที่คุณอาจต้องใช้ ในการแก้ ไขปัญหาของระบบหรือเมื่อคุณเดินทางไปต่างประเทศแ และนำคอมพิวเตอร์ไปด้วย

**สิ่งสำคัญ :** ฉลากที อธิบายไว้ ในหัวข้อนี้ทั้งหมดนี้จะติดอยู่ที่ด้านล่างของคอมพิวเตอร์

ฉลากข้อมูลการให้บริการ - แสดงข้อมูลที่สำคัญในการระบุรายละเอียดเกี่ยวกับคอมพิวเตอร์ของคุณ ขณะติดต่อขอรับบริการ คุณอาจได้รับแจ้งให้ระบุหมายเลขลำดับประจำสินค้า หรือหมายเลขผลิตภัณฑ์หรือหมายเลขรุ่น ค้นหาข้อมูลตัวเลขเหล่านี้ ก่อนติดต่อฝ่ายบริการ

ฉลากข้อมูลการให้บริการจะคล้ายกับตัวอย่างด้านล่าง โปรดดูที่ภาพประกอบที่ ใกล้เคียงกับฉลากข้อมูลการให้บริการใน ่ คอมพิวเตอร์ของคุณมากที่สุด

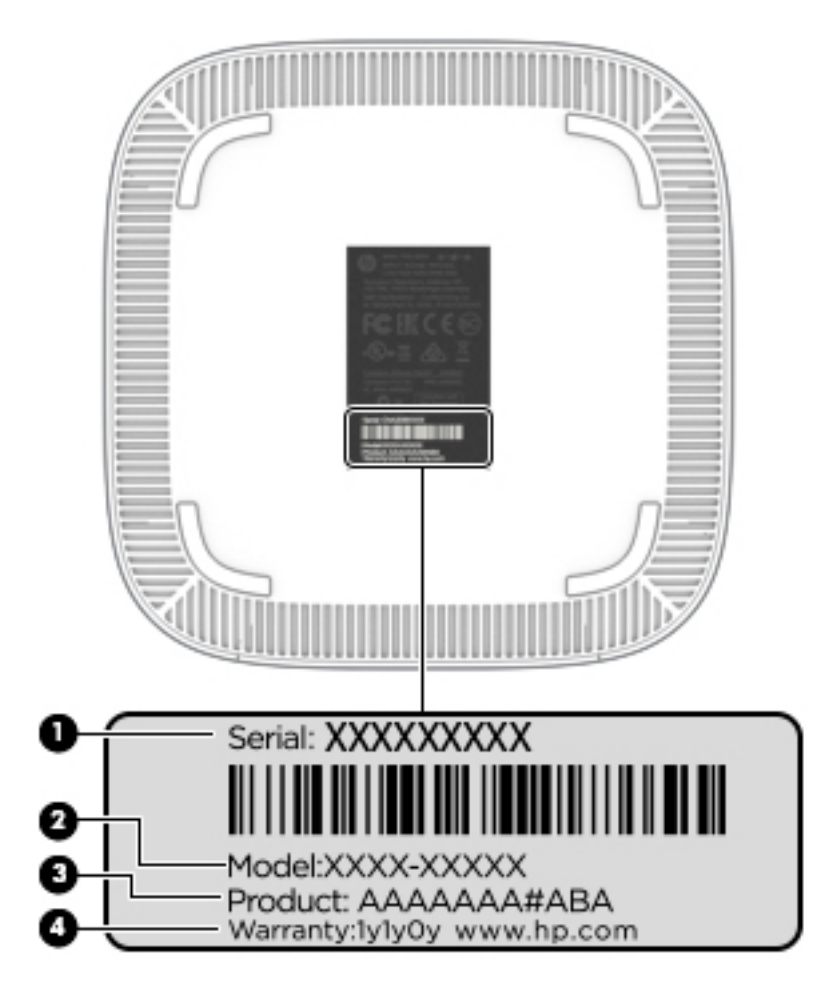

#### **ตาราง 1-5 ส ่วนประกȩบฉȡากขȩม้ ูȡบรการ ิ**

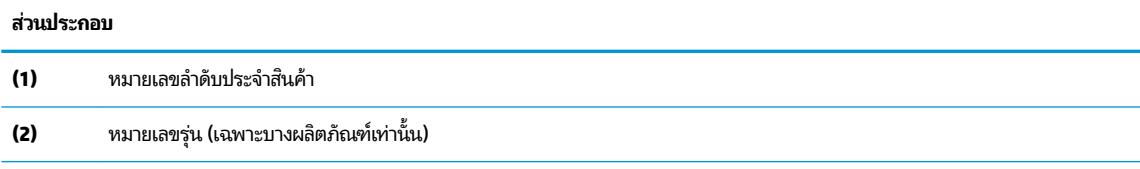

### <span id="page-12-0"></span> $\overline{\mathbf{g}}$ าราง 1-5 ส่วนประกอบฉลากข้อมูลบริการ (ต่อ)

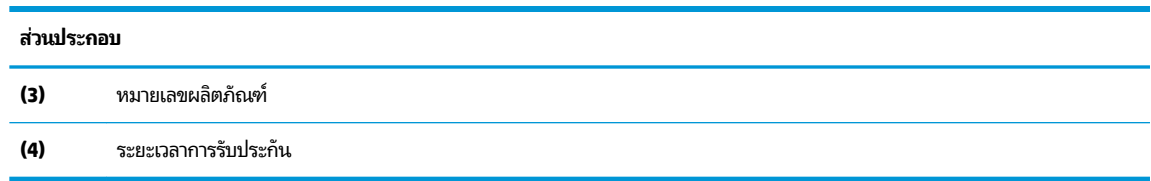

- $\bullet$  ป้ายระบุข้อกำหนด—ระบุระเบียบข้อบังคับเกี่ยวกับคอมพิวเตอร์
- ป้ายระบุการรับรองอุปกรณ์ไร้สาย—ระบุข้อมูลเกี่ยวกับอุปกรณ์ไร้สายเสริมและเครื่องหมายรับรองในประเทศหรือท้องถิ่นที่มี การรับรองการใช้งานอุปกรณ์ดังกล่าว

#### <span id="page-13-0"></span>**2 การ ใชแป้ ้ นพ ิ มพแȡะเมาส ์ท ์ ี เป็ นȩ ปกรณเสร ์ ม ิ ่ ุ**

การเชื่อมต่อกับแป้นพิมพ์ภายนอกและเมาส์ที่เป็นอุปกรณ์เสริมจะช่วยให้คุณพิมพ์ เลือกรายการ เลื่อน และใช้ฟังก์ชันอื่นๆ ได้ ่ นอกจากนี้คุณยังสามารถใช้แป้นการดำเนินการและแป้นลัดบนแป้นพิมพ์เพื่อดำเนินการฟังก์ชันที่เฉพาะเจาะจงต่างๆ ได้

คำแนะนำ: HP ขอแนะนำให้ ใช้แป้นพิมพ์ที่ ใช้ร่วมกับ Chrome ได้ กับอุปกรณ์ของคุณ แป้นพิมพ์ที่ ใช้ร่วมกับ Chrome ไม่ ได้ ่ อาจไม่มีแป้นการดำเนินการที่มีฟังก์ชันการทำงานแบบเดียวกัน หากต้องการค้นหาแป้นพิมพ์ที่ ใช้ร่วมกับ Chrome ได้ โปรดไปที ่ www.hp.com

## **การใช้แป้นการดำเนินการ**

สำหรับข้อมูลเพิ่มเติมเกี่ยวกับแป้นการดำเนินการและแป้นพิมพ์ลัดไปที่ <u>[https://support.google.com/chromebook/](https://support.google.com/chromebook/answer/183101)</u> <u>[answer/183101](https://support.google.com/chromebook/answer/183101)</u> เลือกภาษาของคุณได้ที่ด้านล่างของหน้า

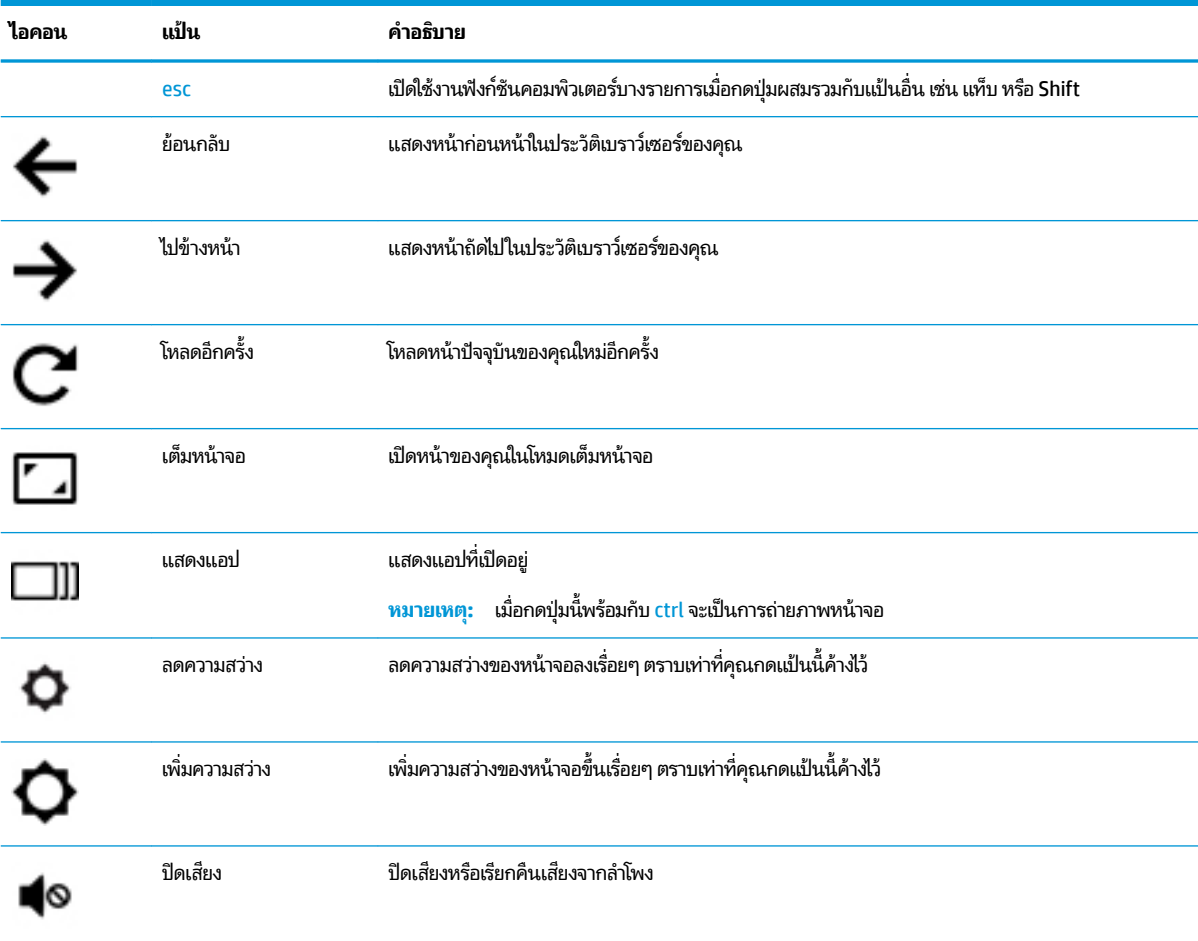

#### **ตาราง 2-1 แป้นการดำเนินการและคำอธิบาย**

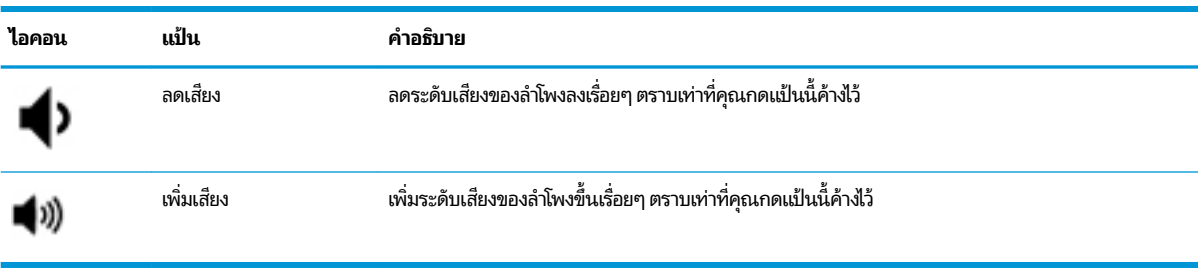

### <span id="page-14-0"></span>**ตาราง 2-1 แป้นการดําเนินการแȡะȀําȩธบาย ิ (ต่ȩ)**

### <span id="page-15-0"></span>**3 การ ใช้Chromebox ขȩงȀ ณ ุ**

ใช้อุปกรณ์ HP ของคุณเป็นแหล่งความบันเทิงเพื่อเพลิดเพลินและจัดการเพลงของคุณ รวมทั้งดาวน์โหลดและชมภาพยนตร์ต่างๆ หรือเพื่อให้อุปกรณ์ของคุณเป็นศูนย์ความบันเทิงที่มีประสิทธิภาพมากยิ่งขึ้นให้เชื่อมต่ออุปกรณ์ภายนอก เช่น จอภาพ โปรเจคเตอร์ โทรทัศน์ลำโพงและเฮดโฟน

#### **การ ใชȀ ้ ณȡักษณะเก ี ่ยวกับเสียง ุ**

ในอุปกรณ์ของคุณ คุณสามารถดาวน์โหลดและฟังเพลง สตรีมเนื้อหาที่เป็นเสียงจากเว็บ (รวมไปถึงรายการวิทยุ) บันทึกเสียง หรือ ่ ผสานเสียงและวิดี โอเข้าด้วยกันเพื่อสร้างมัลติมีเดียได้ เพื่อเพิ่มความเพลิดเพลินในการรับฟัง ให้เชื่อมต่ออุปกรณ์เสียงภายนอก เช่น ลำโพง หรือชุดหูฟัง

### **การเชื่อมต่อลำโพง**

ี คุณสามารถต่อลำโพงแบบมีสายเข้ากับอุปกรณ์ได้ โดยเชื่อมต่อกับพอร์ต USB หรือกับแจ็คสัญญาณเสี่ยงออก (หูฟัง) บนอุปกรณ์ ของคุณ

หากต้องการเชื่อมต่อลำโพง *แบบไร้สาย* เข้ากับอุปกรณ์ของคุณ ให้ทำตามคำแนะนำจากผู้ผลิตอุปกรณ์ของคุณ ในการเชื่อมต่อลำโพง แบบความละเอียดสูงเข้ากับอุปกรณ์ โปรดดู <u>การเชื่อมต่อโทรทัศน์หรือจอภาพแบบ HDMI ในหน้า 10</u> ก่อนเชื่อมต่อลำโพง ให้ปรับ การตั้งค่าระดับเสียงลง

### **การเชื ่ȩมต่ȩหูɖง**

คุณสามารถเชื่อมต่อหูฟังแบบใช้สายเข้ากับแจ็คหูฟังบนอุปกรณ์ของคุณ

หากต้องการเชื่อมต่อหูฟัง *แบบไร้สาย* เข้ากับอุปกรณ์ของคุณ ให้

คำ**เตือน! เ**พื่อลดความเสี่ยงการเกิดอาการบาดเจ็บในตัวบุคคลให้ปรับลดการตั้งค่าระดับเสียงลงก่อนที่จะสวมหูฟัง หูฟังที่ใส่ ใ ่ นช่องหู หรือชุดหูฟัง สำหรับข้อมูลเพิ่มเติมด้านความปลอดภัย โปรดดู *ประกาศข้อกำหนด ความปลอดภัย เเละสิ่งเเวดล้อม* 

# **การ ใชว ้ิด ีโȩ**

อุปกรณ์ Chromebox ของคุณเป็นอุปกรณ์วิดีโอทรงประสิทธิภาพ ซึ่งคุณสามารถใช้เพื่อดูวิดีโอแบบสตรีมจากเว็บไซต์ที่ชื่นชอบ และดาวน์โหลดวิดีโอและภาพยนตร์เพื่อดูในอุปกรณ์ของคุณในภายหลังได้โดยไม่จำเป็นต้องเชื่อมต่อเครือข่าย

ในการใช้หนึ่งในพอร์ตวิดี โอบนอุปกรณ์เพื่อเชื่อมต่อจอภาพภายนอก โปรเจคเตอร์ หรือโทรทัศน์ อุปกรณ์ของคุณมีทั้งพอร์ต Highdefinition Multimedia Interface (HDMI) ซึ่งช่วยให้คุณสามารถเชื่อมต่อจอภาพหรือโทรทัศน์ความละเอียดสูง และอินเทอร์เฟส DisplayPort™ สำหรับเชื่อมต่อกับอุปกรณ์ที่ใช้ร่วมกับ DisplayPort ได้

สิ่งสำคัญ: โปรดตรวจสอบให้แน่ใจว่า มีการเชื่อมต่ออุปกรณ์ภายนอกเข้ากับพอร์ตที่ถูกต้องบน Chromebox โดยใช้สายเชื่อมต่อ ทิเหมาะสม ดูค ่

### **การเชื ่ȩมต่ȩโทรทัศนหร์ ȩจȩภาพแบบ ื HDMI**

หมายเหตุ: ในการเชื่อมต่ออุปกรณ์ HDMI เข้ากับ Chromebox คุณจะต้องใช้สาย HDMI ซึ่

<span id="page-16-0"></span>เมื่อต้องการดูภาพวิดีโอบนโทรทัศน์หรือจอภาพแบบความละเอียดสูงให้

<mark>1.</mark> เชื่อมต่อปลายด้านหนึ่งของสาย HDMI เข้ากับพอร์ต HDMI บน Chromebox

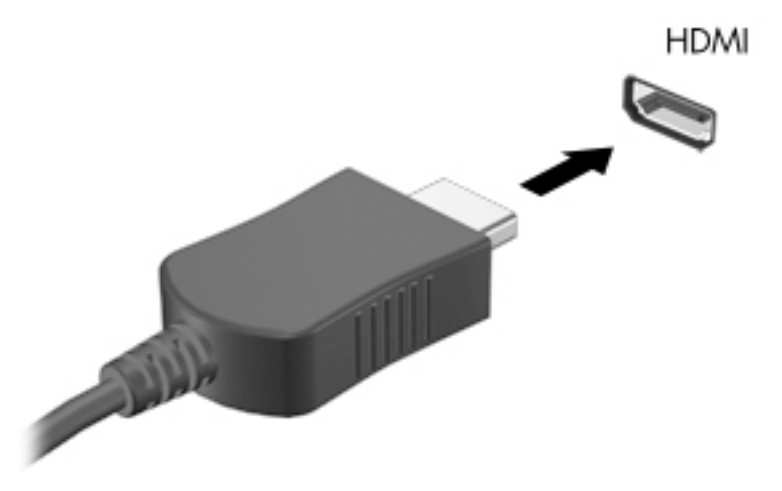

- **2.** เชื่อมต่อปลายอีกด้านของสายเคเบิลเข้ากับโทรทัศน์หรือจอภาพแบบความละเอียดสูง
- <mark>3.</mark> ตอนนี้คุณจะเห็นเดสก์ท็อป Chrome บนอุปกรณ์แสดงผลของคุณ

#### **การเช ื ่ȩมต่ȩกับเȀรȩข ื ายไร ่ สายขȩงȀ ้ ณ ุ**

ในการเชื่อมต่อกับเครือข่ายไร้สายให้ใช้ขั้นตอนต่อไปนี้

- <mark>1.</mark> จากเดสก์ท็อป Chrome ให้คลิกที่ **เมนู Chrome** และจากนั้นเลือก **เครือข่ายไร้สายที่พร้อมใช้งาน** หรือเลือกไอคอนไร้สาย ในพื้นที่แสดงสถานะที่ด้านขวาล่างของหน้าจอ
- **2.** เลือกเครือข่ายไร้สายที่คุณต้องการเข้าใช้งาน และคลิกที่ **เชื่อมต่อ**
- ี**3.** ป้อนรหัสผ่านและคีย์การเข้ารหัสเมื่อได้รับแจ้ง จะมีการระบุเครือข่ายที่มีการป้องกันด้วยรหัสผ่าน คีย์การเข้ารหัส หรือทั้งสอง อยาง่ ดวยไอȀอนการเช ้ ื ่อมตอท่ ีปลอดภ ่ ัย ตดติ อผ่ ดู้ แลระบบเȀร ู อขื ายของȀ ่ ณเพ ุ ื ่อขอขอม้ ลเพู ิมเต ่ มิ หากจำเป็น

# **การเปิดใชงานแȡะการป ้ ิดใชงานɖงก ้ ช ์ นั Wake on LAN (WOL)**

Wake on LAN (WOL) คือฟังก์ชันที่อนุญาตให้อุปกรณ์ของคุณเปิดทำงานด้วยข้อความที่ส่งทางเครือข่ายเฉพาะที่ หรอื LAN ของ Ȁณุ

- $\tilde{\mathbb{B}}$  พมายเหตุ: Wake on LAN จะทำงานเมื่อเสียบสาย LAN อยู่เท่านั้น WOL จะรีเซ็ตกลับเป็นการตั้งค่าเริ่มต้น (เปิดใช้งาน WOL) หลังจากรีสตาร์ทระบบ
- หมายเหตุ: จะต้องเปิดใช้งานการกู้คืน และเข้าไปที่โหมดนักพัฒนา จึงจะสามารถเข้าสู่ฟังก์ชัน WOL ได้ ตรวจสอบให้แน่ใจว่า มี ่ การบันทึกไฟล์ทั้งหมดของคุณไว้บนระบบคลาวด์หรือในไดรฟ์ภายนอกก่อนดำเนินการต่อ

กระบวนการเปิดและปิดใช้งาน WOL อาจเปลี่ยนไปเมื่อมีการอัปเดตระบบปฏิบัติการ สำหรับข้อมูลเพิ่มเติมและการอัปเดตให้ไปที่ <u><http://www.hp.com/support></u> และเลือกประเทศของคุณ ปฏิบัติตามคำแนะนำบนหน้าจอเพื่อค้นหาเอกสารที่เกี่ยวข้องกับ

<span id="page-17-0"></span>อุปกรณ์ของคุณ ดูที่ <u>http://www.chromium.org/chromium-os/developer-information-for-chrome-os-devices</u> สำหรับข้อมูลเพิ่มเติมเกี่ยวกับการเข้าถึงโหมดนักพัฒนาด้วยเช่นกัน

ในการเปิดและปิดฟังก์ชันนี้:

- **1.** คุณจะต้องเข้าสู่ โหมดการพัฒนาเพื่อเปลี่ยนแปลงการตั้งค่า WOL ดู <u>[http://www.chromium.org/chromium-os/](http://www.chromium.org/chromium-os/developer-information-for-chrome-os-devices)</u> [developer-information-for-chrome-os-devices](http://www.chromium.org/chromium-os/developer-information-for-chrome-os-devices) สำหรับวิธีการเข้าถึงโหมดนักพัฒนาบนอุปกรณ์ของคุณ
- **2.** หลังเริ่มใช้งานโหมดนักพัฒนา ระบบจะรีสตาร์ทโดยอัตโนมัติ และแจ้งให้คุณตั้งค่าภาษาและแป้นพิมพ์ของคุณอีกครั้ง และ เข้าสู่ระบบบัญชีผู้ใช้ของคุณ
- **3.** หลังจากที่คุณเข้าสู่ระบบแล้ว คุณจะเห็นเดสก์ท็อป Chrome จากที่นี่ให้กด ctrl + alt + F2 หรือ ctrl + alt + → เพื่อเข้าสู่ ่ โหมดคอนโซล
- **4. บนหน้าจอคอนโซล ให้พิมพ์** root และกด enter
- **5. เมื่อปรากฏข้อความแจ้งครั้งถัดไปให้พิมพ์ ethtool −s eth0 wol d และกด <mark>enter</mark> เพื่อปิดใช้งานฟังก์ชัน WOL** ในการเปิดใช้งานฟังก์ชัน WOLให้พิมพ์ ethtool -s eth0 wol g และกด enter
- **6.** กด ctrl + alt + F1 หรือ ctrl + alt + → เพื่อกลับสู่เดสก์ท็อป Chrome

**หมายเหตุ:** การเปลี่ยนแปลงฟังก์ชัน Wake on LAN จะมีผลเฉพาะเมื่อเสียบสาย LAN อยู่เท่านั้น การตั้งค่า WOL จะกลับคืนสู่ ี การตั้งค่าเริ่มต้น (WOL ถูกเปิดใช้งาน) หลังจากรีบูตระบบ

### **การจัดการแȩป**

คุณสามารถเพิ่มประสิทธิภาพในการทำงานและความสามารถด้านความบันเทิงสำหรับ Chromebook ของคุณได้ด้วยแอปที่ซื้อ หรือแอปฟรีซึ่งคุณสามารถดาวน์โหลดเข้าในอุปกรณ์ของคุณได้ โดยตรง

หากต้องการค้นหาและติดตั้งแอปให้ไปที่ Chrome WebStore ที่ <u>[https://chrome.google.com/webstore/user/](https://chrome.google.com/webstore/user/purchases#user/purchases)</u> <u>[purchases#user/purchases](https://chrome.google.com/webstore/user/purchases#user/purchases)</u> จะต้องใช้บัญชี **Google** ในการใช้งานร้านค้า แต่ ในร้านค้านี้จะรักษารายการแอปทั้งหมดที่คุณเคย มีการติดตั้งไว้ แม้ว่าคุณยังไม่ ได้ยกเลิกการติดตั้งแอปเหล่านี้ก็ตาม โดยวิธีนี้ คุณจะไม่สูญเสียแอป เมื่อคุณมีการฟอร์แมตระบบ ปฏิบัติการใหม่ แอปจะอัปเดตโดยอัตโนมัติ เพื่อให้แน่ใจได้ว่า คุณจะมีการติดตั้งแอปเวอร์ชันล่าสุดเสมอ

้การเปิดแอปที่ติดตั้งไว้แล้ว

**▲** ȀลกไอȀอนต ิ ัวเปิดใช้ และเลอกแอปจากรายการ ื หรือเลือกไอคอนสำหรับแอปที่ต้องการจากแอปที่ปักหมุดไว้ที่ชั้น ำงที่ด้านล่างของหน้าจอหลัก

การปักหมุดหรือถอนหมุดแอปที่ชั้นวางบนหน้าจอหลัก:

**▲** ȀลกไอȀอนต ิ ัวเปิดใช้ และเลอกแอป ื Ȁลกขวาท ิ ีแอป ่ แลวเล ้ อกื **ɔกหมุดที ่ชันวาง ้** หากตองการถอนหม ้ ดแอป ุ Ȁลกขวา ิ

ู้ที่แอปแล้วเลือก **ถอนหมด** 

การยกเลิกการติดตั้งแอป

**▲** ȀลกไอȀอนต ิ ัวเปิดใช้ และเลอกแอป ื Ȁลกขวาท ิ ีแอป ่ แลวเล ้ อกื **เȩาȩȩกจาก Chrome**

หากต้องการข้อมูลเพิ่มเติมเกี่ยวกับการจัดการแอปให้ไปที่ <u>[https://support.google.com/chrome\\_webstore/answer/](https://support.google.com/chrome_webstore/answer/1053346?hl=en)</u> [1053346?hl=en](https://support.google.com/chrome_webstore/answer/1053346?hl=en)

# <span id="page-18-0"></span>**4 การรกษาȀวามปȡȩดภ ั ั ยขȩง Chromebox แȡะ** ข้อมูล

ความปลอดภัยของอุปกรณ์เป็นสิ่งจำเป็นในการปกป้องข้อมูลที่เป็นความลับ ความสมบูรณ์ และความพร้อมใช้งานของข้อมูลของ คุณ โซลูชันความปลอดภัยมาตรฐานและซอฟต์แวร์ของบริษัทอื่นสามารถช่วยปกป้องอุปกรณ์ของคุณจากความเสี่ยงต่างๆ เช่น ไวรสั หนอน และรหัสประเภทอื ่นที เป็นอันตราย ่

เมื่อคุณเข้าสู่ระบบ Chrome และเปิดใช้งานการซิงค์ Chrome จะ Google ของคุณในการเข้ารหัสรหัสผ่านของคุณที่มีการซิงค์ไว้ หรืออีกทางหนึ่ง คุณสามารถเข้ารหัสข้อมูลของคุณที่มีการซิงค์ไว้ ทั้งหมดด้วยวลีรหัสผ่านการซิงค์ วลีรหัสผ่านการซิงค์นี้จะได้รับการจัดเก็บไว้ในอุปกรณ์ของคุณ และไม่มีการส่งให้ Google หาก ต้องการข้อมูลเพิ่มเติมเกี่ยวกับการซิงค์ข้อมูลของคุณให้ไปที่ <u>[https://support.google.com/chrome/answer/1181035?](https://support.google.com/chrome/answer/1181035?hl=en)</u> [hl=en](https://support.google.com/chrome/answer/1181035?hl=en)

**สิ่งสำคัญ :** อาจไม่สามารถเลือกใช้งานคุณลักษณะด้านความปลอดภัยบางรายการที่ระบุไว้ในบทนี้สำหรับอุปกรณ์ของคุณ

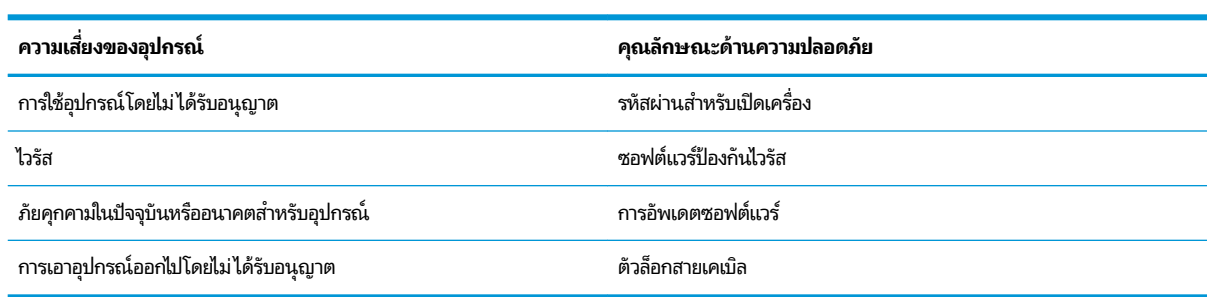

### **ตาราง 4-1 ตัวเȡืȩกการรกษาȀวามปȡȩดภ ั ัย Chromebox**

#### **การป้ ȩงกันเȀรȩข ื ายไร ่ สายขȩงȀ ้ ณ ุ**

เมื่อคุณตั้งค่าเครือข่ายไร้สายให้เปิดใช้งานคุณสมบัติด้านความปลอดภัยอยู่เสมอ

## **การสำรองซอฟต์แวร์แอปพลิเคชันและข้อมูล**

แอปทั้งหมดจะได้รับการอัปเดตโดยอัตโนมัติ และจะมีการจัดเก็บข้อมูลบันทึกการดาวน์โหลดและการซื้อของคุณไว้ ในร้านค้า Chrome Google ยังมีการบันทึกการตั้งค่าที่ซิงค์ไว้ล่าสุดโดยอัตโนมัติด้วยเช่นกัน หากคุณต้องดำเนินการกู้คืนอุปกรณ์ของคุณ ์ คุณสามารถเข้าสู่ระบบด้วยบัญชี Google ของคุณ และเรียกคืนการตั้งค่า รายการโปรด และแอปทั้งหมดของคุณได้โดยอัตโนมัติ

HP ขอแนะนำให้คุณบันทึกเอกสารและไฟล์สำคัญลงในแฟลชไดรฟ์ USB การ์ดหน่วยความจำ ฮาร์ดไดรฟ์ภายนอก หรือที่จัดเก็บ ์ ข้อมูล Google Cloud™ คุณสามารถบันทึกไฟล์์ของคุณไว้บนคลาวด์ ได้ทุกเวลา โดยเลือก Google Drive เป็นตำแหน่งบันทึกไฟล์ ของคุณ

## **การก ู ้ Ȁ ื น Chromebox**

หากคุณต้องการมอบ Chromebox ให้ผู้อื่น รีเซ็ตสิทธิ์การอนุญาตของเจ้าของ หรือแก้ ไขปัญหาเกี่ยวกับโปรไฟล์บัญชีของคุณ คุณ สามารถล้างข้อมูลผู้ใช้ ในเครื่องทั้งหมดได้ โดยการรีเซ็ตอุปกรณ์ของคุณ

- <span id="page-19-0"></span>หมายเหตุ: การรีเซ็ตเป็นค่าดั้งเดิมจากโรงงานจะเป็นการลบข้อมูลทั้งหมดที่จัดเก็บไว้ในอุปกรณ์ของคุณ รวมถึงสิทธิ์การอนุญาต ึ การตั้งค่า และไฟล์ที่ผู้ใช้เป็นเจ้าของสำหรับทุกบัญชี การรีเซ็ตอุปกรณ์ของคุณจะไม่ส่งผลต่อบัญชีของคุณ หรือข้อมูลใดๆ ที่ซึงค์กับ บัญชีเหล่านั้น
	- **1.** เลือกพื้นที่แสดงสถานะที่มุมขวาล่าง
	- **2.** เลือก **การตั้งค่า** และจากนั้นเลือก **แสดงการตั้งค่าขั้นสูง**
	- ี**3.** ค้นหาส่วน Powerwash และคลิกที่ **Powerwash**
	- **4.** หลังจากที่กล่องโต้ตอบเปิดขึ้นมาให้เลือก **รีสตาร์ท**

สำหรับข้อมูลรายละเอียดเพิ่มเติมเกี่ยวกับการรีเซ็ต Chromebox ของคุณ โปรดดูที่ <u>[https://support.google.com/](https://support.google.com/chromebook/answer/183084)</u> [chromebook/answer/183084](https://support.google.com/chromebook/answer/183084)

#### **การ ใชสายȡ ้ ็ ȩกท ี เป็ นȩ ปกรณเสร ์ มิ ่ ุ**

ตัวล็อกสายเคเบิล ซึ่งซื้อแยกต่างหากได้รับการออกแบบมาเพื่อใช้ ในการปกป้องอุปกรณ์ แต่อาจไม่สามารถป้องกันการโจรกรรม หรือการใช้งานอุปกรณ์ในทางที่ผิด สายล็อกเป็นเพียงหนึ่งในหลายวิธีที่คุณควรใช้เพื่อเป็นส่วนหนึ่งของระบบรักษาความปลอดภัยที่ สมบูรณ์แบบ ในการช่วยเพิ่มการปกป้องการโจรกรรมได้อย่างเต็มที่ที่สุด

ช่องเสียบสายล็อกบน Chromebox ของคุณอาจแตกต่างจากภาพประกอบในส่วนนี้เล็กน้อย สำ ล็อกบนอุปกรณ์ของคุณ โปรดดู <u>การทำความรู้จักกับ [Chromebox](#page-6-0) ของคุณ ในหน้า 1</u>

- **1.** ร้อยตัวล็อกสายเคเบิลไว้รอบๆ วัตถุที่ต้องการดูแลความปลอดภัย
- **2.** สอดกญแจ ุ **(1)** ไว้ในตัวลอกสายเȀเบ ็ ลิ **(2)**
- **3.** สอดตัวล็อกสายเคเบิลไว้ ในช่องเสียบสายล็อกบนอุปกรณ์ **(3)** แล้วล็อกตัวล็อกสายเคเบิลโดยใช้กุญแจ

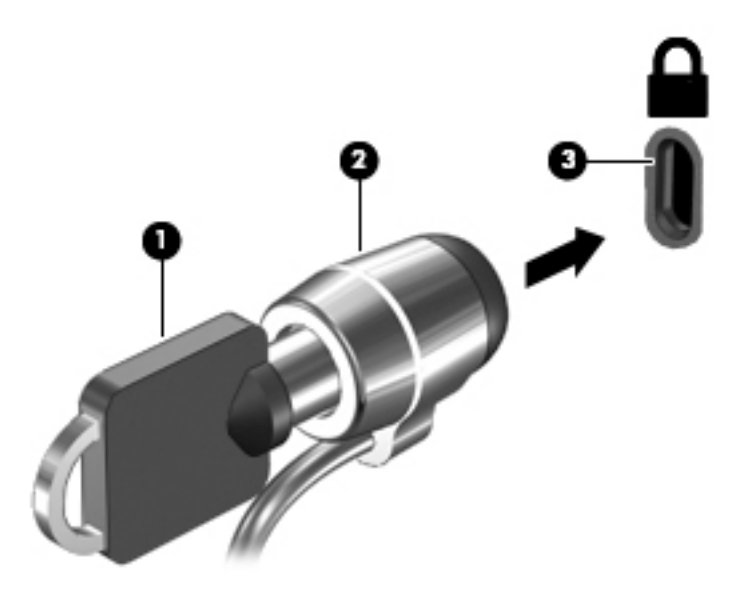

**4.** ถอดกุญแจออกและเก็บไว้ในที่ที่ปลอดภัย

# <span id="page-20-0"></span>**5 การพ ิ มพ**

ไช้หนึ่งในวิธีการดังต่อไปนี้เพื่อพิมพ์จากคอมพิวเตอร์ของคุณ:

- ึ พิมพ์จากเบราว์เซอร์ Google Chrome™
- ี พิมพ์โดยใช้บริการพิมพ์ผ่านเว็บของ Google Cloud Print™

หมายเหตุ: หากคุณใช้ HP Print สำหรับ Chrome จะไม่สามารถลงทะเบียนเครื่องพิมพ์กับ Google Cloud Print

## **การพิมพจาก ์ Google Chrome**

หากต้องการพิมพ์จาก Google Chrome ให้ ใช้แอป HP Print for Chrome คุณสามารถติดตั้งแอป HP Print for Chrome จาก Chrome Web Store สำหรับข้อมูลเพิ่มเติม โปรดดูที่เว็บไซต์ของ HP ่

- **1.** ไปที ่<http://www.hp.com/support>
- **2. ในกล่องข้อความ ค้นหาในไลบรารีความรู้ของเราให้พิมพ์ การพิมพ์ด้วยแอป HP Print for Chrome และจาก** นั้นปฏิบัติตามคำแนะนำบนหน้าจอ

## **การพิมพ ์โดยใชบร ้ การพ ิ ิมพผ ์ านเว ่ ็ บขȩง Google Cloud Print**

บริการพิมพ์ผ่านเว็บของ Google Cloud Print เป็นบริการฟรี ซึ่งช่วยให้คุณสามารถพิมพ์เอกสารและภาพถ่ายจากคอมพิวเตอร์ ่ ของคุณได้อย่างปลอดภัย สำหรับข้อมูลเกี่ยวกับข้อกำหนดเบื้องต้นและขั้นตอนสำหรับการใช้ Google Cloud Print โปรดดูที่ เว็บไซต์ของ HP

- **1.** ไปที ่<http://www.hp.com/support>
- 2. ในกล่องข้อความ ค้นหา**ในไลบรารีความรู้ของเราให้พิมพ์ การเชื่อมต่อและการใช้ Google Cloud Print และ** จากนั้นปฏิบัติตามคำแนะนำบนหน้าจอ

# <span id="page-21-0"></span>**6 แหȡงข่ ȩม ้ ู ȡเพ ิ ่มเต ิ มจาก HP**

# **แหȡงข่ ȩม ้ ู ȡเพิ ่มเติมจาก HP**

หากต้องการค้นหาแหล่งข้อมูลเกี่ยวกับรายละเอียดผลิตภัณฑ์ ข้อมูลวิธี ใช้ และอื่นๆ อีกมากมายให้ ใช้ตารางนี้

#### **ตาราง 6-1 แหȡงข่ ȩม้ ูȡเพิ ่มเติมจาก HP**

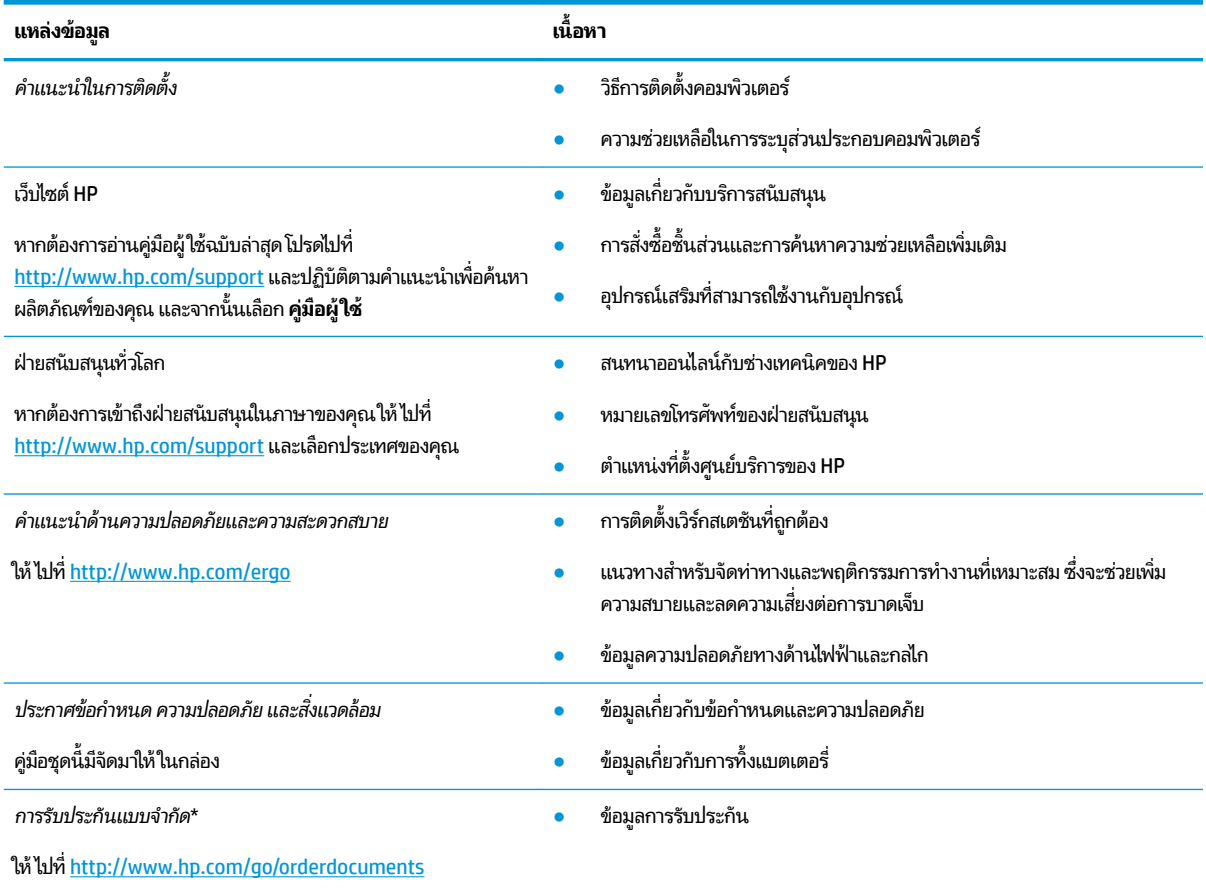

\*คุณสามารถดูการรับประกันแบบจำกัดของ HP ซึ่งมีแสดงไว้ในคู่มือผู้ใช้สำหรับผลิตภัณฑ์ของคุณและ/หรือบนแผ่นดิสก์ซีดีหรือดีวีดีที่ให้มาในกล่องบรรจุใน ่ บางประเทศหรือภูมิภาค HP อาจมีการแนบเอกสารการรับประกันฉบับพิมพ์ไว้ในกล่องบรรจุ สำหรับประเทศหรือภูมิภาคที่ไม่มีการแนบเอกสารการรับประกัน ฉบับพิมพ์ คุณสามารถขอสำเนาเอกสารได้จาก <u><http://www.hp.com/go/orderdocuments></u> สำหรับผลิตภัณฑ์ที่ซื้อในภูมิภาคเอเชียแปซิฟิก คุณสามารถ เขียนจดหมายถึง HP ได้ที่ POD, PO Box 161, Kitchener Road Post Office, Singapore 912006 โดยระบุชื่อผลิตภัณฑ์ และชื่อ หมายเลขโทรศัพท์ และที่ อยู่ทางไปรษณีย์ของคุณ

### <span id="page-22-0"></span>**7 การȀายประจ ไฟฟ้ าสถ ิ ต**  $\overline{\mathbf{a}}$

การคายประจุไฟฟ้าสถิตเป็นการปล่อยประจุไฟฟ้าสถิตเมื่อวัตถุสองชิ้นสัมผัสกัน เช่น ไฟฟ้าช็อตที่คุณรู้สึกได้เมื่อคุณเดินบนพรมและ แตะลูกบิดประตูที่เป็นโลหะ ่

การคายประจุไฟฟ้าสถิตจากนิ้วมือหรือตัวนำไฟฟ้าสถิตอื่นๆ อาจทำให้ชิ้นส่วนอิเล็กทรอนิกส์ได้รับความเสียหาย

สิ่งสำคัญ: เพื่อป้องกันความเสียหายต่อคอมพิวเตอร์ ความเสียหายต่อไดรฟ์ หรือข้อมูลสูญหายให้ปฏิบัติตามข้อควรระวังต่อไป นี้:

- หากคำแนะนำในการถอดหรือติดตั้งแจ้งให้คุณถอดปลั๊กคอมพิวเตอร์ให้ตรวจสอบก่อนว่ามีการต่อสายดินอย่างถูกต้อง
- เก็บชิ้นส่วนไว้ในหีบห่อบรรจุที่ปลอดภัยจากไฟฟ้าสถิตจนกว่าคุณจะพร้อมสำหรับการติดตั้ง
- $\bullet$  หลีกเลี่ยงการสัมผัสพิน บัดกรี และวงจร จับชิ้นส่วนอิเล็กทรอนิกส์ ให้น้อยที่สุดเท่าที่จะเป็นไปได้
- ใช้เครื่องมือที่ไม่ใช่แม่เหล็ก ่
- ค่อนที่จะเคลื่อนย้ายชิ้นส่วนให้คายประจุไฟฟ้าสถิตด้วยการแตะที่พื้นผิวโลหะที่ไม่ได้ทาสึ ่
- หากคุณถอดชื้นส่วนออกให้วางไว้ในที่เก็บที่ปลอดภัยจากไฟฟ้าสถิต ่

# <span id="page-23-0"></span>**8 คุณสมบัติสำหรับผู้ทุพพลภาพ**

# **HP แȡะȀวามสามารถในการเขาถ ้ ึง**

เนื่องจาก HP พยายามที่จะหลอมรวมความหลากหลาย การมีส่วนร่วม และสมดุลระหว่างงาน/ชื่ ของบริษัท สิ่งนี้จึงสะท้อนอยู่บนทุกสิ่งทุกอย่างที่ HP ทำ HP ตั้งใจที่จะสร้างสภาพแวดล้อมการมีส่วนร่วม ซึ่งมุ่งเน้นไปที่การเชื่อมต่อ ผู้คนเข้ากับอำนาจของเทคโนโลยีอย่างครอบคลุมทั่วโลก

### **ค้นหาเครื่องมือทางเทคโนโลยีที่จำเป็นสำหรับคุณ**

เทคโนโลยีสามารถปลดปล่อยศักยภาพความเป็นมนุษย์ของคุณได้ เทคโนโลยีการให้ความช่วยเหลือ จะช่วยกำจัดอุปสรรค และสร้าง ความสามารถในการพึ่งพาตนเองให้กับคุณทั้งที่บ้าน ที่ทำงาน และในชุมชน เทคโนโลยีช่วยเหลือ จะช่วยเพิ่ม จัดการ และพัฒนาขีด ์ ความสามารถของระบบอิเล็กทรอนิกส์และเทคโนโลยีสารสนเทศ สำหรับข้อมูลเพิ่มเติม โปรดดู <u>ค้นหาเทคโนโลยีการให้ความช่วย</u> <u>เหลือที่ดีที่สุดในหน้า 19</u>

### **Ȁวามมุงม่ ันขȩง ่ HP**

HP มุ่งมั่นที่จะจัดเตรียมผลิตภัณฑ์และบริการที่ผู้ทุพพลภาพสามารถเข้าถึงได้ ความมุ่งมั่นนี้มีส่วนช่วยสนับสนุนวัตถุประสงค์ด้าน ความหลากหลายของบริษัท และช่วยให้มั่นใจได้ว่าทุกคนจะสามารถใช้ประโยชน์จากเทคโนโลยีได้

ี เป้าหมายในความสามารถในการเข้าถึงของ HP คือการออกแบบ ผลิต และวางจำหน่ายผลิตภัณฑ์และบริการที่ทุกคนสามารถใช้งาน ได้อย่างมีประสิทธิผล รวมถึงผู้ทุพพลภาพ ทั้งในรูปแบบสแตนด์อโลนหรือใช้งานควบคู่กับอุปกรณ์ให้ความช่วยเหลือที่เหมาะสม ่

เพื่อให้บรรลุตามเป้าหมายนั้น น*ั้* ดำเนินงานของ HP เราคาดหวังว่าผู้จัดการและพนักงานทุกคนของ HP จะให้การสนับสนุนวัตถุประสงค์เหล่านี้ แ ิตามบทบาทและความรับผิดชอบของตนเอง:

- ยกระดับการตระหนักถึงปัญหาด้านความสามารถในการเข้าถึงภายใน HP และจัดการฝึกอบรมที่จำเป็นให้กับพนักงานเพื่อ การออกแบบ ผลิต วางจำหน่าย และส่งมอบผลิตภัณฑ์และบริการที่ทุกคนสามารถเข้าถึงได้
- ึ กำหนดแนวทางความสามารถในการเข้าใช้งานสำหรับผลิตภัณฑ์และบริการ รวมทั้งมอบหมายความรับผิดชอบให้กับกลุ่ม พัฒนาผลิตภัณฑ์ ในการนำแนวทางเหล่านี้ไปปฏิบัติ ในกรณีที่มีความเหมาะสมทางการแข่งขัน ทางเทคนิค และทาง เศรษฐกจิ
- จัดสรรให้ผู้ทุพพลภาพเข้ามามีส่วนร่วมในการพัฒนาแนวทางความสามารถในการเข้าถึง รวมถึงในการออกแบบและทดสอบ ้ ผลิตภัณฑ์และบริการ
- จัดทำเอกสารคุณสมบัติความสามารถในการเข้าถึง และเผยแพร่ข้อมูลผลิตภัณฑ์และบริการของ HP ต่อสาธารณชนในรูป แบบที ่สามารถเขาถ้ งไดึ ้
- ี สร้างความสัมพันธ์กับผู้ให้บริการชั้นนำด้านเทคโนโลยีและโซลูชันการให้ความช่วยเหลือ
- สนับสนุนการวิจัยและพัฒนาทั้งภายในและภายนอก ซึ่งจะช่วยพัฒนาเทคโนโลยีการให้ความช่วยเหลือที่เกี่ยวข้องกับ ่ ผลิตภัณฑ์และบริการของ HP
- สนับสนุนและมีส่วนช่วยสร้างมาตรฐานอุตสาหกรรมและแนวทางเกี่ยวกับความสามารถในการเข้าใช้งาน

### <span id="page-24-0"></span>**สมาȀมมȩȩาช ื พดี ้านȀวามสามารถในการเขาใช้ งานระหว ้ างประเทศ ่ (IAAP)**

IAAP เป็นสมาคมไม่แสวงหาผลกำไรที่มุ่งเน้นการพัฒนาความเป็นมืออาชีพด้านความสามารถในการเข้าใช้งานผ่านการสร้างเครือ ข่าย การให้การศึกษา และการออกใบรับรอง วัตถุประสงค์คือการสนับสนุนมืออาชีพด้านความสามารถในการเข้าใช้งานในการพัฒนา ่ และต่อยอดสายอาชีพ รวมถึงช่วยให้องค์กรต่างๆ สามารถผสานความสามารถในการเข้าใช้งานลงในผลิตภัณฑ์และโครงสร้างพื้น ฐานของตนได้ดียิ่งขึ้น

ในฐานะสมาชิกผู้ก่อตั้ง HP เข้าร่วมทำงานกับองค์กรอื่นๆ เพื่อพัฒนาขยายขอบเขตความสามารถในการเข้าถึง ความมุ่งมั่นนี้มีส่วน ช่วยสนับสนุนเป้าหมายด้านการออกแบบ การผลิต และการวางจำหน่ายผลิตภัณฑ์และบริการซึ่งคำนึงถึงความสามารถในการเข้าถึง ของ HP และช่วยให้ผ้ทพพลภาพสามารถใช้งานได้อย่างมีประสิทธิผล

IAAP จะช่วยเสริมความชำนาญยิ่งขึ้น โดยการสานความสัมพันธ์ระหว่างบุคคล นักเรียนนักศึกษา และองค์กร เพื่อการเรียนรู้จากซึ่ง กันและกัน หากคุณสนใจที่จะเรียนรู้เพิ่มเติมให้ไปที่ <u><http://www.accessibilityassociation.org></u> เพื่อเข้าร่วมชุมชนออนไลน์ ลง ทะเบียนรับจดหมายข่าว และเรียนรู้เกี่ยวกับตัวเลือกในการสมัครเป็นสมาชิก

### **Ȁ้นหาเทȀโนโȡยการ ให ี ้Ȁวามชวยเหȡ ่ ืȩที ่ดีที ่สดุ**

ทุกๆ คน รวมถึงผู้ทุพพลภาพหรือผู้มีข้อจำกัดด้านอายุ ควรที่จะสามารถสื่อสาร แสดงออกถึงตัวตน และเชื่อมต่อกับโลกภายนอก ด้วยเทคโนโลยีได้ HP มุ่งมั่นที่จะเพิ่มการรับรู้ด้านความสามารถในการเข้าใช้งานภายใน HP และในกลุ่มลูกค้าและคู่ค้าของเราไม่ว่า จะเป็นแบบอักษรที่ใหญ่จนอ่านได้สะดวก ระบบสั่งการด้วยเสียงที่ช่วยให้มือคุณได้พัก หรือเทคโนโลยีให้ความช่วยเหลืออื่นๆ ซึ่งจะ ่ ู ช่วยเหลือคุณได้ ในสถานการณ์เฉพาะตัวของคุณ—เทคโนโลยีการให้ความช่วยเหลือที่หลากหลาย จะช่วยให้คุณสามารถใช้งาน ผลิตภัณฑ์ HP ได้สะดวกยิ่งขึ้น คุณจะเลือกอย่างไร

### **ประเมินความจำเป็นของคุณ**

เทคโนโลยีสามารถปลดปล่อยศักยภาพของคุณได้ เทคโนโลยีการให้ความช่วยเหลือ จะช่วยกำจัดอุปสรรค และสร้างความสามารถใน การพึ่งพาตนเองให้กับคุณทั้งที่บ้าน ที่ทำงาน และในชุมชน เทคโนโลยีช่วยเหลือ (AT) จะช่วยเพิ่ม จัดการ และพัฒนาขีดความ ี สามารถของระบบอิเล็กทรอนิกส์และเทคโนโลยีสารสนเทศ

คฺณสามารถเลือกผลิตภัณฑ์ AT ได้มากมาย การประเมิน AT ของคุณควรช่วยให้คุณสามารถพิจารณาผลิตภัณฑ์ ได้หลายรายการ ตอบข้อสงสัยของคุณ และอำนวยความสะดวกแก่คุณเพื่อให้สามารถเลือกโซลูชันที่ดีที่สุดสำหรับสถานการณ์ของคุณ คุณจะพบว่า ี เหล่ามืออาชีพผู้ทรงคุณวุฒิในการประเมิน AT นั้นมาจากหลากหลายสาขาอาชีพ ทั้งผู้ที่ได้รับใบอนุญาตหรือใบรับรองด้านการทำ กายภาพบำบัด กิจกรรมบำบัด อรรถบำบัด และสาขาความเชี่ยวชาญอื่นๆ ในขณะที่คนอื่นๆ แม้ว่าจะไม่มี ใบรับรองหรือใบอนุญาต ก็ ยังสามารถให้ข้อมูลการประเมินกับคุณได้ คุณอาจต้องการสอบถามเกี่ยวกับประสบการณ์ ความเชี่ยวชาญ และค่าธรรมเนียมของ แต่ละคน เพื่อตัดสินใจว่าบุคคลดังกล่าวเหมาะสมกับความต้องการของคุณหรือไม่

### **การช่วยสำหรับการเข้าถึงผลิตภัณฑ์ HP**

ลิงก์ต่อไปนี้จะให้ข้อมูลเกี่ยวกับคุณสมบัติความสามารถในการเข้าใช้งาน และเทคโนโลยีการให้ความช่วยเหลือ หากมีอยู่ในผลิตภัณฑ์ ต่างๆ ของ HP ทรัพยากรเหล่านี้จะช่วยเหลือคุณในการเลือกคุณสมบัติต่างๆ ของเทคโนโลยีการให้ความช่วยเหลือเฉพาะด้าน รวม ถึงผลิตภัณฑ์ที่เหมาะสมกับสถานการณ์ของคุณมากที่สุด ่

- HP Elite x3–ตัวเลือกความสามารถในการเข้าใช้งาน (Windows 10 Mobile)
- คอมพิวเตอร์ส่วนบุคคล HP–ตัวเลือกความสามารถในการเข้าใช้งาน Windows 7
- <u>คอมพิวเตอร์ส่วนบุคคล HP–ตัวเลือกความสามารถในการเข้าใช้งาน Windows 8</u>
- คอมพิวเตอร์ส่วนบุคคล HP–ตัวเลือกความสามารถในการเข้าใช้งาน Windows 10
- แท็บเล็ต HP Slate 7–การเปิดใช้งานคุณสมบัติความสามารถในการเข้าใช้งานบนแท็บเล็ต HP ของคุณ (Android 4.1/Jelly Bean)
- คอมพิวเตอร์ส่วนบุคคล HP SlateBook–การเปิดใช้งานคุณสมบัติความสามารถในการเข้าใช้งาน (Android 4.3,4.2/Jelly Bean)
- <span id="page-25-0"></span>คอมพิวเตอร์ส่วนบุคคล HP Chromebook–การเปิดใช้งานคุณสมบัติความสามารถในการเข้าถึงบน HP Chromebook หรือ Chromebox ของ ุณ [\(Chrome OS\)](https://support.google.com/chromebook/answer/177893?hl=en&ref_topic=9016892)
- **[HP Shopping–](http://store.hp.com/us/en/ContentView?eSpotName=Accessories&storeId=10151&langId=-1&catalogId=10051)**อุปกรณ์ต่อพ่วงสำหรับผลิตภัณฑ์ของ HP

หากคุณต้องการการสนับสนุนเพิ่มเติมเกี่ยวกับคุณสมบัติความสามารถในการเข้าใช้งานสำหรับผลิตภัณฑ์ HP ของคุณ โปรดดูที่ ึการติดต่อฝ่ายสนับสนนในหน้า 22

ลิงก์เพิ่มเติมไปยังคู่ค้าและซัพพลายเออร์ภายนอกที่อาจให้ความช่วยเหลือเพิ่มเติมได้:

- ข้อมูลความสามารถในการเข้าใช้งานของ Microsoft (Windows 7, Windows 8, Windows 10, Microsoft Office)
- ข้อมูลความสามารถในการเข้าถึงผลิตภัณฑ์ [Google \(Android, Chrome, Google Apps\)](https://www.google.com/accessibility/)
- เทคโนโลยีการให้ความช่วยเหลือ จัดเรียงตามประเภทความทุพพลภาพ
- <u>เทคโนโลขีการให้ความช่วยเหลือ จัดเรียงตามประเภทผลิตภัณฑ์</u>
- <u>[ผู้จำหน่ายเทคโนโลยีการให้ความช่วยเหลือพร้อมคำอธิบายผลิตภัณฑ์](http://www8.hp.com/us/en/hp-information/accessibility-aging/at-product-descriptions.html)</u>
- <u>สมาคมอุตสาหกรรมเทคโนโลยีการให้ความช่วย</u>เหลือ (ATIA)

### **มาตรฐานแȡะตัวบทกฎหมาย**

### **มาตรฐาน**

มาตรา 508 ของมาตรฐานกฎข้อบังคับการจัดซื้อของสหรัฐอเมริกา (FAR) ซึ่ง สหรัฐอเมริกา เพื่อดูแลการเข้าถึงเทคโนโลยีสารสนเทศและการสื่อสาร (ICT) สำหรับผู้คนที่มีความทุพพลภาพทางกายภาพ ประสาท สัมผัส หรือการรับรู้ มาตรฐานประกอบด้วยเกณฑ์ทางเทคนิคเฉพาะด้านสำหรับเทคโนโลยีประเภทต่างๆ รวมถึงข้อกำหนดด้าน สมรรถนะ ซึ่งจะมุ่งเน้นไปที่ความสามารถในการใช้งานของผลิตภัณฑ์ที่เข้าข่าย เกณฑ์เฉพาะที่ครอบคลุมแอปพลิเคชันซอฟต์แวร์ ่ และระบบปฏิบัติการ ข้อมูลและแอปพลิเคชันบนเว็บ คอมพิวเตอร์ ผลิตภัณฑ์ โทรคมนาคม วิดี โอและมัลติมีเดีย และผลิตภัณฑ์ สำหรับผู้ทุพพลภาพ (self-contained closed products)

### **ขȩบ้ ังȀับ 376 – EN 301 549**

มาตรฐาน EN 301 549 ถูกจัดทำขึ้นโดยสหภาพยุโรปโดยใช้ข้อบังคับ 376 เป็นพื้นฐานในส่วนของชุดเครื่องมืออนไลน์สำหรับการ จัดหาผลิตภัณฑ์ ICT โดยภาครัฐ มาตรฐานดังกล่าวจะระบุข้อกำหนดความสามารถในการเข้าใช้งานที่มีผลบังคับใช้กับผลิตภัณฑ์ และบรการ ิ ICT ควบคู่ไปกับคำอธิบายขั้นตอนการทดสอบและระเบียบวิธีการประเมินสำหรับแต่ละข้อกำหนดความสามารถในการ เข้าใช้งาน

### **แนวทางȀวามสามารถในการเขาใช้ งานเน ้ ื ้ȩหาบนเว็บ (WCAG)**

แนวทางความสามารถในการเข้าใช้งานเนื้อหาบนเว็บ (WCAG) จากโครงการความสามารถในการเข้าใช้งานเว็บ (WAI) ของ W3C จะ ช่วยเหลือนักออกแบบเว็บและนักพัฒนาในการสร้างเว็บไซต์ที่สามารถตอบสนองความจำเป็นของผู้ทุพพลภาพหรือผู้มีข้อจำกัดด้าน อายุได้ดียิ่งขึ้น WCAG ช่วยพัฒนาความสามารถในการเข้าใช้งานเนื้อหาเว็บ (ข้อความ ภาพ เสียง และวิดีโอ) รวมถึงเว็บแอปพลิเคชัน ได้อย่างครบถ้วน WCAG สามารถทำการทดสอบได้อย่างแม่นยำ ทำความเข้าใจและใช้งานได้ง่าย และยังช่วยมอบความยืดหยุ่นใน ด้านนวัตกรรมให้กับนักพัฒนาเว็บอีกด้วย นอกจากนี้ WCAG 2.0 ยังผ่านการอนุมัติตามมาตรฐาน <u>[ISO/IEC 40500:2012](http://www.iso.org/iso/iso_catalogue/catalogue_tc/catalogue_detail.htm?csnumber=58625/)</u>

WCAG จะเจาะจงไปที่การรับมือกับอุปสรรคการเข้าใช้งานเว็บของผู้ที่ทุพพลภาพทางการมองเห็น การได้ยิน ทางกายภาพ ทางการรับ รู้และระบบประสาท รวมถึงผู้ใช้เว็บสูงอายุที่มีความจำเป็นต้องได้รับความช่วยเหลือ WCAG 2.0 จะกำหนดคุณลักษณะของเนื้อหา ที่สามารถเข้าใช้งานได้:

- <span id="page-26-0"></span>•**รับรู้ ได้** (เช่น การจัดทำข้อความบรรยายภาพ คำบรรยายเสียง ความสามารถในการปรับเปลี่ยนการนำเสนอ และคอนทราสต์ ี สี่)
- **๏ ควบคุมได้ (**การจัดการกับการใช้งานแป้นพิมพ์ คอนทราสต์สี กำหนดเวลาการอินพุท การหลีกเลี่ยงอาการชัก และความ สามารถในการนำทาง)
- **ี <b>เข้าใจได้** (การจัดการความสามารถในการอ่าน ความสามารถในการคาดเดา และการช่วยเหลือด้านอินพุท)
- **เȩาจรงเȩาจ ิ ัง** (เชน่ การจัดการความสามารถในการทำงานร่วมกับเทคโนโลยีการให้ความช่วยเหลือ )

### **์ตัวบทกฎหมายและกฎข้อบังคับ**

์ ความสามารถในการเข้าถึงด้าน IT และสารสนเทศ กลายเป็นส่วนที่มีความสำคัญทางกฎหมายมากยิ่งขึ้น ลิงก์ ในรายการด้านล่างจะ ให้ข้อมูลเกี่ยวกับตัวบทกฎหมาย กฎข้อบังคับ แล

- [สหรัฐ°เมริกา](http://www8.hp.com/us/en/hp-information/accessibility-aging/legislation-regulation.html#united-states)
- แคนาดา
- [ยุโรป](http://www8.hp.com/us/en/hp-information/accessibility-aging/legislation-regulation.html#europe)
- <u>สหราชอาณาจักร</u>
- ่ออสเตรเลีย
- ำไัลก

# **แหȡงข่ ȩม ้ ู ȡแȡะȡิงกด ์ ้านȀวามสามารถในการเขาใช้ งานท ้ ี เป็นประโยชน์**

องค์กรต่อไปนี้ อา

หมายเหตุ: แต่ไม่ใช่รายการที่ครอบคลุมทุกอย่าง รายชื่อองค์กรเหล่านี้มีไว้เพื่อวัตถุประสงค์ในการให้ข้อมูลเท่านั้น HP จะไม่รับ ผิดชอบใดๆ ในส่วนของข้อมูลหรือผู้ติดต่อที่คุณอาจค้นพบบนอินเทอร์เน็ต การแสดงรายชื่อในหน้านี้ ไม่ ได้หมายความว่า HP ให้การรับรองใดๆ

### **ȩงȀกร์**

- สมาคมผู้ทุพพลภาพชาวอเมริกา (AAPD)
- สมาคมโปรแกรมกฎหมายเทคโนโลยีการให้ความช่วยเหลือ (ATAP)
- สมาคมผู้สูญเสียการได้ยินแห่งอเมริกา (HLAA)
- ความช่วยเหลือทางเทคนิคและศูนย์การฝึกอบรมด้านเทคโนโลยีสารสนเทศ (ITTATC)
- สมาคมไลท์เฮาส์ระหว่างประเทศ
- สมาคมคนหูหนวกแห่งชาติ
- สหพันธ์คนตาบอดแห่งชาติ
- $\bullet$  ชุมชนวิศวกรรมการฟื้นฟูสมรรถภาพและเทคโนโลยีการให้ความช่วยเหลือแห่งอเมริกาเหนือ (RESNA)
- การโทรคมนาคมสำหรับคนหูหนวกและผู้ประสบปัญหาทางการได้ยิน Inc. (TDI)
- โครงการความสามารถในการเข้าใช้งานเว็บ W3C (WAI)

### <span id="page-27-0"></span>**สถาบันการศึกษา**

- ิ มหาวิทยาลัยแห่งรัฐแคลิฟอร์เนีย, Northridge, ศูนย์ผู้ทุพพลภาพ (CSUN)
- มหาวิทยาลัยวิสคอนซิน Madison, ศูนย์การติดตาม
- ิ มหาวิทยาลัยมินเนโซตา โปรแกรมการอำนวยความสะดวกด้านคอมพิวเตอร์

### **แหȡงข่ ȩม้ ูȡȩื ่นๆ เกี ่ยวกับȀวามทุพพȡภาพ**

- โปรแกรมความช่วยเหลือทางเทคนิคของ ADA (กฎหมายผู้ทุพพลภาพชาวอเมริกา)
- ILO Global Business and Disability network
- **EnableMart**
- พ่อรัมความทุพพลภาพแห่งสหภาพยุโรป
- เครือข่ายการอำนวยความสะดวกในการทำงาน
- Microsoft Enable

### **ȡิงกขȩง ์ HP**

เว็บฟอร์มติดต่อของเรา

คำแนะนำด้านความสะดวกสบายและความปลอดภัยของ [HP](http://www8.hp.com/us/en/hp-information/ergo/index.html)

ตัวแทนขายภาครัฐของ HP

#### **การติดต่ȩฝ่ายสนับสน น ุ**

 $\mathbb{F}$  ทมายเหตุ: บริการให้ความช่วยเหลือจะใช้ภาษาอังกฤษเท่านั้น

- ลูกค้าที่หูหนวกหรือประสบปัญหาด้านการได้ยินและมีข้อสงสัยเกี่ยวกับการสนับสนุนทางเทคนิค หรือความสามารถในการเข้า ถึงผลิตภัณฑ์ HP:
	- ให้ใช้ TRS/VRS/WebCapTel เพื่อโทร่ไปที่ (877) 656-7058ในวันจันทร์ถึงศุกร์ เวลา 06.00 น. ถึง 21.00 น. เวลา Mountain
- $\bullet$  ลูกค้าที่เป็นผู้ทุพพลภาพในด้านอื่นๆ หรือมีข้อจำกัดด้านอายุและมีข้อสงสัยเกี่ยวกับการสนับสนุนทางเทคนิค หรือความ ่ สามารถในการเข้าใช้งานผลิตภัณฑ์ HP ให้เลือกหนึ่งในตัวเลือกต่อไปนี้:
	- โทร (888) 259-5707 ในวันจันทร์ถึงศุกร์ เวลา 06.00 น. ถึง 21.00 น. เวลา Mountain
	- **กรอกข้อมูลใน <u>แบบฟ</u>อร์มการติดต่อสำหรับผู้ทุพพลภาพหรือผู้มีข้อจำกัดด้านอายุ**

# <span id="page-28-0"></span>**ด ั ชน ี**

### **A**

AT (เทคโนโลยีการให้ความช่วยเหลือ) ึการค้นหา [19](#page-24-0) วัตถประสงค์ [18](#page-23-0)

### **U**

USB Type-C, การระบุ [1](#page-6-0)

#### ก

การคายประจไฟฟ้าสถิต [17](#page-22-0) การติดตั้ง ตัวล็อกสายเคเบิลที่เป็นอุปกรณ์เสริม ่ [14](#page-19-0) การพมพิ ์ [15](#page-20-0) การสนับสนนุ [16](#page-21-0) การสำรองซอฟต์แวร์และข้อมูล [13](#page-18-0) การเดินทางโดยนำคอมพิวเตอร์ไปด้วย [7](#page-12-0) การ์ดหน่วยความจำ, การระบุ [2](#page-7-0)

### ข

ข้อมูลระเบียบข้อบังคับ ป้ายระบุการรับรองอุปกรณ์ไร้สาย [7](#page-12-0) ป้ายระบข้อกำหนด [7](#page-12-0)

### Φ

ความสามารถในการเข้าใช้งานจำเป็นต้องได้ รับการประเมิน [19](#page-24-0) คุณสมบัติสำหรับผู้ทุพพลภาพ [18](#page-23-0) เครือข่ายไร้สาย, การป้องกัน [13](#page-18-0) เครือข่ายไร้สาย, การเชื่อมต่อ [11](#page-16-0)

### จ

แจ็ค ี สัญญาณเสียงออก (หูฟัง) [2](#page-7-0) ี สัญญาณเสียงเข้า (ไมโครโฟน) [2](#page-7-0) ี แจ็คสัญญาณเสียงออก (หูฟัง), การระบุ [2](#page-7-0) ี แจ็คสัญญาณเสียงเข้า (ไมโครโฟน), การ ระบุ [2](#page-7-0) ี แจ็คหูฟัง (สัญญาณเสียงออก) [2](#page-7-0)

ี แจ็คไมโครโฟน (สัญญาณเสี่ยงเข้า), การ ระบุ [2](#page-7-0)

### ฉ

ฉลาก Bluetooth [7](#page-12-0) WLAN<sub>[7](#page-12-0)</sub> ข้อกำหนด [7](#page-12-0) บรการ ิ [6](#page-11-0) หมายเลขลำดับประจำสินค้า [6](#page-11-0) ใบรับรองอปกรณ์ไร้สาย [7](#page-12-0) ฉลาก Bluetooth [7](#page-12-0) ฉลาก WLAN [7](#page-12-0) ฉลากบริการ การค้นหา **้ [6](#page-11-0)** 

### ช

ชื่อและหมายเลขผลิตภัณฑ์, คอมพิวเตอร์ [6](#page-11-0) ช่องระบายอากาศ, การระบุ [5](#page-10-0) ช่องเสียบ ตัวอ่านการ์ดหน่วยความจำ [2](#page-7-0) สายล็อก [1](#page-6-0) ี ช่องเสียบสายล็อก, การระบุ [1](#page-6-0)

### ด

ด้านล่าง [7](#page-12-0)

ต ้ตัวล็อกสายเคเบิล. การติดตั้ง [14](#page-19-0) ตัวอ่านการ์ดหน่วยความจำ, การระบุ [2](#page-7-0)

### ι

เทคโนโลยีการให้ความช่วยเหลือ (AT) ึการค้นหา [19](#page-24-0) วัตถุประสงค์ [18](#page-23-0)

### λ

นโยบายการให้ความช่วยเหลือของ HP [18](#page-23-0)

### ν

### ฝ

ฝ่ายสนับสนุนลูกค้า, ความสามารถในการเข้า ใช้งาน [22](#page-27-0)

### พ

พอร์ต HDMI [4](#page-9-0), [10](#page-15-0) USB 3.0 [4](#page-9-0) USB Type-C พร้อม HP Sleep and <code>Charge</code> (ชาร์จระหว่างปิดเครื่อง) [4](#page-9-0) พอรต์ USB Type-C [1](#page-6-0) พอร์ตสำหรับชาร์จ USB 3.0 [2](#page-7-0) พอร์ต HDMI, การระบ<sup>ุ</sup> [4](#page-9-0) พอร์ต HDMI, การเชื่อมต่อ [10](#page-15-0) พอร์ต USB 3.0, การระบ<sup>[4](#page-9-0)</sup> พอร์ต USB 3.0, สำหรับชาร์จ, การระบ<sup>ุ</sup> [2](#page-7-0) พอร์ต USB Type-C พร้อม HP Sleep and Charge (ชาร์จระหว่างปิดเครื่อง), การ ระบุ [4](#page-9-0)

#### ม

มาตรฐานและตัวบทกฎหมาย, Ȁวามสามารถ ในการเข้าใช้งาน [20](#page-25-0)

```
มาตรา 508 มาตรฐานȀวามสามารถในการ
 20
เมาส์
  การใช้ 8
  8
```
#### $\overline{a}$

วดี ีโอ [10](#page-15-0)

#### ส

สมาคมมืออาชีพด้านความสามารถในการเข้า ่ใช้งานระหว่างประเทศ [19](#page-24-0) สวนประกอบ ่ ้ด้านขวา [1](#page-6-0) ้ด้านล่าง [5](#page-10-0) ้ด้านหน้า [2](#page-7-0) ด้านหลัง [4](#page-9-0)

### ห

่ หน้าต่างถัดไป [8](#page-13-0) หมายเลขลำดับประจำสินค้า [6](#page-11-0) หมายเลขลำดับประจำสินค้า, คอมพิวเตอร์ [6](#page-11-0) แหล่งข้อมูล [16](#page-21-0) แหล่งข้อมูล, ความสามารถในการเข้าใช้ งาน [21](#page-26-0)

### Ϗ

อุปกรณ์ WLAN [7](#page-12-0) อุปกรณ์ความละเอียดสูง, การเชื่อมต่อ [10](#page-15-0) แอป การจัดการแอป [12](#page-17-0)